# DAWN BASIC NAVIGATION

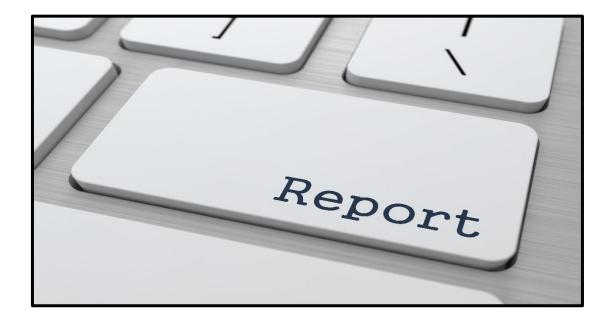

8/14/2018

Class Outline

# Contents

| WHAT IS DAWN?                                | 4  |
|----------------------------------------------|----|
| The DAWN Home Page                           | 4  |
| The Main Page                                |    |
| Inquiries and File Downloads                 |    |
| Reports                                      |    |
| State of Nevada Financial System             |    |
| The DAWN User's Manual                       |    |
| DAWN Hours of Operation  Document Processing |    |
| Document Numbers                             |    |
| Example Check Register in Vista Plus         |    |
| Example EFT Register in Vista Plus           |    |
| VENDOR/VOUCHER/CHECK INQUIRY                 |    |
| Check Detail                                 |    |
| Voucher Detail                               |    |
| Vendor Detail                                |    |
| Vendor Check List                            |    |
| Vendor Voucher List                          | 17 |
| Vendor Document Inquiry                      | 18 |
| VENDOR DOCUMENT INQUIRY                      | 19 |
| DOCUMENT HISTORY INQUIRY                     | 20 |
| DOCUMENT CROSS REFERENCE                     | 22 |
| DOWNLOAD VENDOR FILE                         | 25 |
| DOWNLOAD CHECK VOUCHER FILE                  | 26 |
| SINGLE AUDIT AWARD TRANSACTION DETAIL        | 28 |
| BUDGET STATUS REPORT                         | 30 |
| Summary Budget Status Report                 |    |
| Summary Budget Status Report                 | 30 |
| Get Information About Receipts/Funding       | 31 |
| Receipts/Funding Date Ranges                 |    |
| Receipts/Funding Date Ranges - Transactions  |    |
| Receipts/Funding Date Ranges – Work Programs |    |
| Summary Budget Status Report                 |    |
| Get Information About Obligations            | 34 |

| Select Date Range for Transaction Detail        |    |
|-------------------------------------------------|----|
| Get YTD Totals by OBJECT for Category           |    |
| Get TRANSACTION Detail for Category             |    |
| Get WORK PROGRAM Detail for Category            |    |
| The Budget Status Report from Vista Plus        | 37 |
| SCHEDULE OF REVENUES BY SUBSOURCE               | 37 |
| TRAIL BALANCE                                   | 40 |
| VENDOR BOOK BY AGENCY                           | 42 |
| TRANSACTION EXCEPTION REPORT                    | 43 |
| RECEIVABLE GL DETAIL                            | 45 |
| OVERPAYMENT GL DETAIL                           | 46 |
| CHART OF ACCOUNTS                               | 47 |
| List Agency Codes                               | 47 |
| List Agency/Organization Codes                  | 48 |
| List Agency/Organization/Sub Organization Codes |    |
| List Appropriation Codes                        | 49 |
| List Appropriation Codes for a Fund             | 50 |
| List Appropriation Codes for an Agency          | 50 |
| List Fund Codes                                 | 51 |
| List GL Account C odes                          | 51 |
| 1099 Income Type Fields                         | 52 |
| List Sub Revenue Codes                          | 53 |
| List Jobs (Fiscal Year not Required)            | 53 |
| List Fixed Asset Location Codes for an Agency   | 54 |
| INTERNAL BUDGET REPORT                          |    |
| Using the INBI Table in ADVANTAGE               | 54 |
| Searching the Internal Budget Report            | 55 |
| Internal Budget Balance Details Selection       | 56 |
| Receipts/Funding or Obligations                 | 57 |
| Receipt/Funding Totals                          | 57 |
| Totals by Organization                          | 58 |
| Receipts/Funding Transaction Details            | 58 |
| Receipts/Funding Transaction Details Reports    | 59 |
| Obligations & Receipts/Funding Details          |    |
| Obligations & Receipts/Funding Details Download | 60 |
| Obligation Totals by Category                   |    |

|    | Obligation Totals by Category Report Obligations Totals by Organization Totals by Category for an Organization Totals by Object for Category | . 62<br>. 62 |
|----|----------------------------------------------------------------------------------------------------|--------------|
| JC | OB REPORT MENU                                                                                                    | 64           |
|    | Job Numbers                                                                                                    | 64           |
|    | Making a Selection                                                                                                    | 64           |
|    | List Job Number Totals                                                                                                    | 65           |
|    | Download Job Details                                                                                                    | 66           |
|    | List Job Number Totals by Budget Account                                                                                                    | 66           |
|    | Download Job Details by Budget Account                                                                                                    | 67           |
|    | List Fund Balance by Job Number Totals                                                                                                    | . 68         |
|    | Download Fund Balance by Job Details                                                                                                    |              |
|    | List ARRA Job Number Summary Totals                                                                                                    |              |
| Εľ | NCUMBRANCE DETAIL REPORT                                                                                                    | .70          |
| FI | XED ASSET INVENTORY REPORT                                                                                                    | .72          |
| SI | TALE CHECK REPORT                                                                                                    | 75           |

#### WHAT IS DAWN?

DAWN is a history of transactions in the State of Nevada's financial system, ADVANTAGE.

Agencies enter transactions directly into ADVANTAGE via either uploads or data entry.

During the nightly cycle the completed transactions are processed and posted to budgets.

The day after Payment Vouchers (PVs) are processed, checks are printed or the EFT process begins.

The day after documents process in the nightly cycle, they appear on ADVANTAGE tables, DAWN and Discoverer. Some of the tables in Vista Plus are updated daily, others are updated weekly.

# The DAWN Home Page

DAWN does not require a user name or password. Any computer that has access to the State backbone can access DAWN. When you connect to this web site a system status bar should be displayed on the left side with status information that is updated each work day. The system is usually accurate as of 6:00 p.m. the preceding business day.

For assistance with any financial questions, contact the Controller's Office Financial Help Desk at (775) 684-5654. The DAWN link is located on the **Controller's Office Financial Services (COFS)** web page along with other useful financial tools. The COFS web site is located at: <a href="http://intra.ktl.nv.gov/">http://intra.ktl.nv.gov/</a> The web site address for DAWN is located at: <a href="http://dawn12.state.nv.us:7777/swmenu.htm">http://dawn12.state.nv.us:7777/swmenu.htm</a>

# **The Main Page**

After you select the DAWN link from the **Controller's Office Financial Services** page, DAWN will open and includes inquiries, file downloads and reports. This class will walk you through each inquiry, file download and reports .

The list below includes descriptions of information included in the various inquiries, file downloads and reports from DAWN.

# Inquiries and File Downloads

**Data Warehouse User's Manual** – The online version of this manual is updated as changes occur.

**Vendor/Voucher/Check Inquiry** – Displays details of processed payment voucher documents, payments and information regarding vendors.

**Vendor History Inquiry** – Displays accounting details for all documents processed for a specific vendor number.

**Document History Inquiry** –Displays the record date, process date, budget fiscal year and the account coding associated with the document.

**Document Cross Reference** – Displays all documents associated with a specific document. **Download Vendor File** – A downloadable list of all active vendors.

**Download Check Voucher File** - A downloadable list of agency generated checks and corresponding vendors.

**Single Audit Award Transaction Detail** – Displays the revenue and expenditure totals for each grant by agency.

# Reports

**Budget Status Report** – Displays the financial status of specific budgets.

**Schedule of Revenues by Subsource** – Displays revenue information for a specified fund, agency, organization and range of revenue GLs including sub-revenue codes within a specified date range.

**Trial Balance** – Displays GL account balances at the fund level.

**Vendor Book by Agency** – Creates an easy-to-read, printable and downloadable agency-specific listing of vendors paid by that agency.

**Transaction Exception Report** – Displays an agency-specific listing of documents currently on the Document Listing (SUSF) table awaiting action.

**Receivable GL Detail** – Displays a summary of transactions in General Ledger (Balance Sheet) accounts 1600 through 1699.

**Overpayment GL Detail** –Displays a summary of transactions in General Ledger (Balance Sheet) account 2189.

**Chart of Accounts** – Displays specific Chart of Accounts elements for use in document preparation.

**Internal Budget Report** – Allows agencies to establish non-restrictive budgets at levels other than the category for internal monitoring and to see the progress against those internal budgets. Displays obligation totals by category or organization or transaction details. Displays revenue totals by organization or displays transaction details for entire budget.

**Job Report Menu** – Displays financial information for specific job number(s) assigned to agency programs or projects.

**Encumbrance Detail Report** – Displays purchasing documents that have encumbered budgetary funds.

**Fixed Asset Inventory Report** – Displays a current, customized fixed-asset inventory listed in Excel format.

**Stale Check Report** – Displays a list of an agency's stale dated warrants.

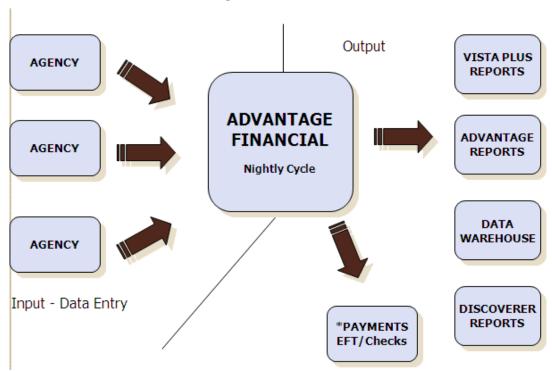

# State of Nevada Financial System

## The DAWN User's Manual

The first download available on the left side under **Inquiries and File Downloads** is the Data Warehouse User's Manual. This manual is also available on the Controller's web site in the Help Desk area. The DAWN manual is updated as changes are made in DAWN and you can find the revision date listed on each page in the lower right-hand corner.

# **DAWN Hours of Operation**

- DAWN is available for use Monday through Friday 6:00am 8:00pm
- DAWN may be taken down for maintenance on weekends, sometimes without notice to users.
- DAWN is taken down one Sunday each month for maintenance.

# **Document Processing**

# **Documents Processed at each Agency:**

- Cash Receipt (CR) records deposits
- Payment Voucher (PV, PVE) records expenditures and generate payments
- Journal Voucher (JVR, JVD) records corrections and reallocations
- Requisitions, Receivers (RX, RXQ, RC) records purchases through Purchasing Division (>\$5,000)
- Fixed Assets (FA) records inventory

## **Documents Processed at the Controller's Office:**

- Billing Claims payment for goods and services
- Some JVs special transactions between agencies
- Work Programs records appropriations to an agency

## **Document Numbers**

# **Document ID is made up of 3 parts:**

- Document type or transaction code
- Agency number
- Unique document number (up to 11 characters maximum). Special characters cannot be used.

| <u>Document Types</u>          | <u>Agency</u> | <u>Unique Document Number</u>              |
|--------------------------------|---------------|--------------------------------------------|
| Cash Receipts (CR)             | XXX           | Deposit slip number                        |
| Payment Vouchers (PV/PVE)      | XXX           | Auto document numbering or agency assigned |
| Journal Vouchers (JVD/JVR)     | XXX           | Auto document numbering or agency assigned |
| Receivers (RC)                 | XXX           | Auto document numbering or agency assigned |
| Requisitions (RXRXQ)           | XXX           | Assigned                                   |
| Live/Paper Checks (AD)         |               | System assigned                            |
| Electronic Funds Transfers (EF | )             | System assigned                            |
|                                |               |                                            |

# **Example Check Register in Vista Plus**

| REPORT ID: AC   |                               | OFFICE OF THE  | OF NEVADA : STATE CONTROL: R BY CHECK CATE RITTEN 07/27/20: | GORY                  |                   | PAGE: 3<br>RUN DATE: 07/27/2016<br>RUN TIME: 18:28:19 |
|-----------------|-------------------------------|----------------|-------------------------------------------------------------|-----------------------|-------------------|-------------------------------------------------------|
|                 | TRANSACTION CODE: AD BANK: 01 | . WELLS FARGO  |                                                             |                       | BANK ACCOUNT 4000 | 101030                                                |
| CHECK<br>NUMBER | VENDOR<br>NAME                | VENDOR<br>CODE | VOUCHER<br>NUMBER                                           | VOUCHER<br>DATE       | VENDOR<br>INVOICE | PAYMENT<br>AMOUNT                                     |
|                 |                               |                |                                                             | TOTAL FOR             | CHECK:            | 20.00                                                 |
| 00003196850     | MASERGY CLOUD COMMUNICATIONS  | MISC 040       | 040RF000014528                                              | 07 22 16<br>TOTAL FOR | CHECK:            | 75.00<br>75.00                                        |
| 00003196851     | MOORE, TRAVIS                 | MISC 040       | 040RF000014527                                              | 07 22 16<br>TOTAL FOR | CHECK:            | 100.00<br>100.00                                      |
| 00003196852     | NATIONAL DIAPER BANK NETWORK  | MISC 040       | 040RF000014539                                              | 07 27 16<br>TOTAL FOR | CHECK:            | 50.00<br>50.00                                        |
| 00003196853     | PEPPER JAY PRODUCTION LLC     | MISC 040       | 040RF000014513                                              | 07 11 16<br>TOTAL FOR | CHECK:            | 750.00<br>750.00                                      |
| 00003196854     | REYNOLDS INTERNATIONAL LLC    | MISC 040       | 040RF000014521                                              | 07 13 16<br>TOTAL FOR | CHECK:            | 150.00<br>150.00                                      |
| 00003196855     | RODRIGUEZ, ALLYSON M          | MISC 040       | 040RF000014536                                              | 07 27 16<br>TOTAL FOR | CHECK:            | 175.00<br>175.00                                      |
| 00003196856     | SCHULTZ, FRANK H              | MISC 040       | 040RF000014526                                              | 07 22 16<br>TOTAL FOR | CHECK:            | 75.00<br>75.00                                        |

# **Example EFT Register in Vista Plus**

| REPORT ID: EG    | PAGE: 11<br>RUN DATE: 07/27/2016<br>RUN TIME: 18:28:20 |                                     |                |                |                                                                                                    |                                                                            |
|------------------|--------------------------------------------------------|-------------------------------------|----------------|----------------|----------------------------------------------------------------------------------------------------|----------------------------------------------------------------------------|
| ADVICE<br>NUMBER | TRANSA<br>EMAIL                                        | CTION CODE: EF BANK: 01 WENDOR NAME | VENDOR<br>CODE |                | BANK ACCOUNT  VOUCHER VENDOR DATE INVOICE                                                                | 4000101030  PAYMENT AMOUNT                                                 |
| 00009863785      | Y                                                      | AUTOMATED TEMPERATURE CONTROLS      | PUR0003825     | 08200001512278 | 07 22 16 1ST QTR FY16<br>3RD QTR FY15<br>4TH QTR FY15<br>TOTAL FOR CHECK:                                | 0.50<br>0.01<br>0.24<br>0.75                                               |
| 00009863786      | Y                                                      | NELSON ELECTRIC COMPANY INC         | PUR0004455     | 08200001512446 | 07 22 16 1ST QTR FY16<br>2ND QTR 2015<br>3RD QTR FY15<br>4TH QTR FY15<br>TOTAL FOR CHECK:                | 5.76<br>5.76<br>4.82<br>4.80<br>21.14                                      |
| 00009863787      | Y                                                      | OTIS ELEVATOR COMPANY               | PUR0005666B    | 082BG000005868 | 07 21 16 SAL06082<br>SAL06082A<br>SAL06082B<br>SAL06082C<br>SAL06082D<br>SAL32872005<br>TOTAL FOR CHECK: | 2,105.00<br>510.00<br>1,263.00<br>319.25<br>340.00<br>3,001.00<br>7,538.25 |
| 00009863788      | Y                                                      | CUSTOM HOMES BY CHATEAU LLC         | T27032615 A    | 08200001512296 | 07 22 16 3RD QTR FY15<br>4TH QTR FY15<br>TOTAL FOR CHECK:                                                | 0.01<br>0.01<br>0.02                                                       |
| 00009863789      | Y                                                      | CONTRACT FLOORING & INTERIOR        | T27032773      | 08200001512920 | 07 26 16 1ST QTR FY16<br>4TH QTR FY15<br>TOTAL FOR CHECK:                                                | 0.19<br>0.16<br>0.35                                                       |

# VENDOR/VOUCHER/CHECK INQUIRY

In **Vendor/Voucher/Check Inquiry** you can search by the check number, the voucher number or the vendor information and access the same body of information.

**Vendor Detail** - Displays the vendor number, vendor name, address, phone, a portion of the vendor's federal ID number, year-to-date (YTD) amounts, etc.

**Voucher Detail -** Displays the voucher number and amount, vendor name and number, fiscal year, process date, check issue date, check status and the complete account coding used in the payment voucher.

**Check Detail -** Displays details about a specific check.

## **Check Detail**

We will be searching for **check# 2884293** using the format shown, i.e. **00002884293**.

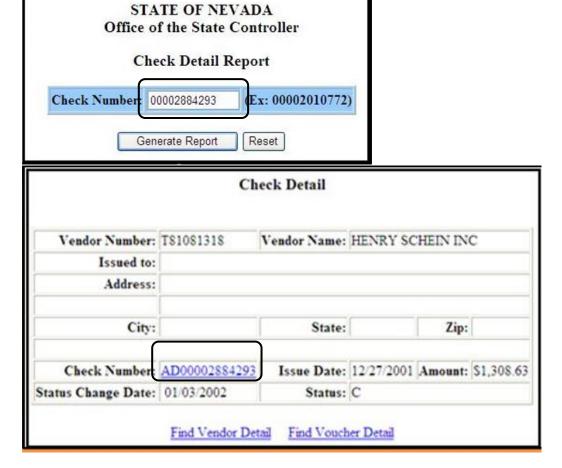

**Vendor Number** - each vendor has a unique number tied to a name and address. **Vendor Name** - legal name of vendor.

Issued To - completed with a vendor name and address if a MISC vendor number is used.

**Check Number** – **AD** or automatic disbursement, is a paper check; **EF** is an electronic funds transfer.

Issue Date - the day the check went through the nightly cycle.

Status Change Date - date the payment was cashed, went stale, etc.

**Amount** - check total, may be a combination of payment vouchers from a single agency.

# Status:

- A Reverted
- C Cleared/Cashed
- O Outstanding
- S Stale
- I Reissued
- P Paid (manually by the

Treasurer's Office)

V - Void

Listed at the bottom of the **Check Detail** screen are links to **Vendor Detail** and **Voucher Detail**.

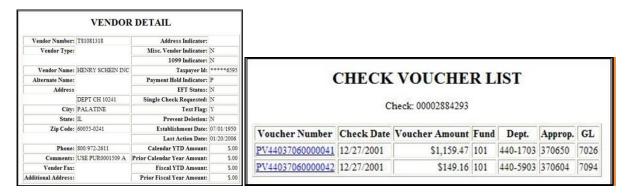

**Vendor Detail** or **Voucher Detail** is then displayed for the same search criteria used in **Check Detail**.

Please note that most hyperlinks in DAWN will direct us to the Document History Inquiry regarding that document.

## **Voucher Detail**

We will be searching for payment voucher **PV 440 37060007841** using the format shown, i.e. **PV44037060007841**.

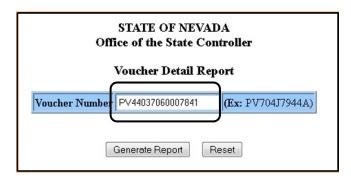

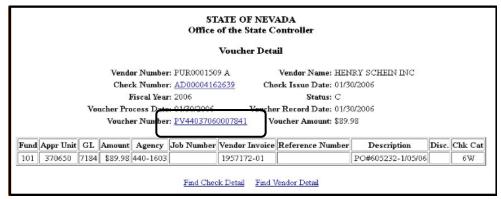

Vendor Number - each vendor has a unique number tied to a name and address.

Vendor Name - legal name of the vendor.

**Check Number - AD** is an automatic disbursement or a paper check; **EF** is an electronic funds transfer.

**Check Issue Date** - the day the check went through the nightly cycle.

Fiscal Year - displays the fiscal year for which the payment voucher was processed.

**Status** - date the payment was cashed, went stale, etc.

Voucher Process Date -the date the payment voucher went through the nightly cycle.

**Voucher Record Date** - the date entered on the document.

**Voucher Number** - the payment voucher(s) which triggered the creation of the check.

**Voucher Amount** - the amount the payment voucher was written for, may not be the amount of the check.

**Account Coding** - all lines of account coding for this voucher.

Check Detail and Vendor Detail can then be displayed for the same search criteria used in Voucher Detail.

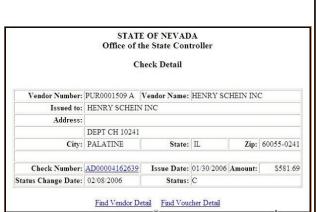

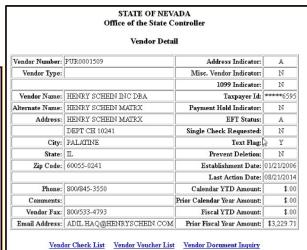

## **Vendor Detail**

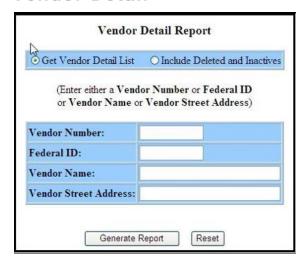

- Select Get Vendor Detail List or Include Deleted and Inactives.
- Get Vendor Detail List is set as the default and displays active vendors only.
- Include Deleted and Inactives will display all vendor records based on your search criteria, with the active vendors listed at the top and the inactive or deleted vendors listed below them.
- Enter either a Vendor Number or Federal ID or Vendor Name or Vendor Street Address.
- Select Generate Report.

There are several ways to search for a vendor in **Vendor Detail Inquiry**.

#### **Vendor Number - must be exact:**

- T vendors- outside businesses, originally established by the Controller's Office.
- **PUR** vendors outside businesses, originally established by the Purchasing Division.
- **MISC XXX** vendors XXX is the agency number. Established to allow one-time reimbursement of an overpayment. Cannot be used with tax reportable GLs.

- **D** vendors agencies within the State of Nevada. Typically used to replenish petty cash or to make payments to the University system.
- **5-digit Internal ID** state employees. Searching for state employees in DAWN must be done using their social security number.

**Federal ID** - must be exact. Search by the vendor's federal tax ID number or social security number. For details on State of Nevada employees, you must use their social security number in the federal ID field. The employee's five-digit internal ID number cannot be used. This is the only way to access vendor information in DAWN for state employees.

**Vendor Name** - Search by the full or partial vendor name or use a wild-card search (use %). **Vendor Street Address** - Search by the complete or partial vendor address or use a wild-card search (use %).

Wild card searches allow the user to search for a string of data containing parameters defined by the user.

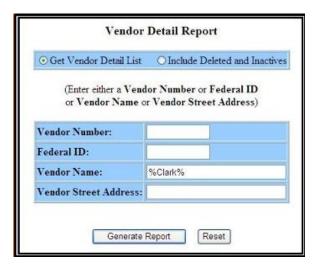

Using % before the word to be searched (i.e., %Clark) will result in a list of Clarks with any phrase before the word (i.e., John Clark, Mary Clark, etc.).

Using % after the word to be searched (i.e., Clark%) will result in a list of Clarks with any phrase following the word (i.e., Clark Frameworks, Clark Drywall, etc.).

Using % before and after the word to be searched (i.e., %Clark%) will result in a list of Clarks with phrases before and after the search word (i.e., John Clark Classy Frameworks, Mary Clark Drywalls 'R Us, etc.).

Outcome example of a wild card search for the address **833 N** % (using Include **Deleted and Inactives**):

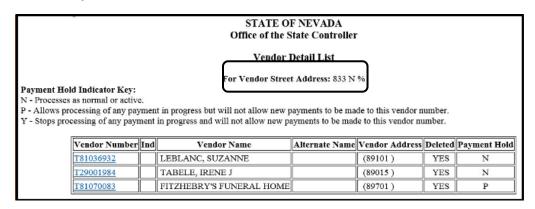

Outcome example of a search for the vendor name, **Greenhouse** (using **Include Deleted** and **Inactives**):

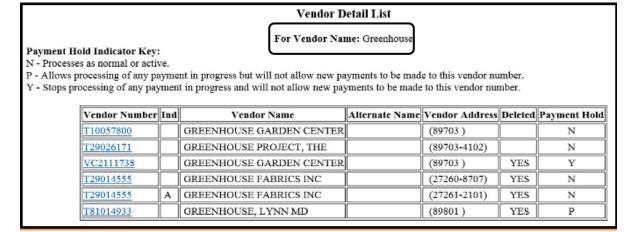

Outcome example of a search for the vendor number, **PUR0001509** (using **Include Deleted** and **Inactives**):

|                                                                                                    | Vendor Detail List |                      |                    |                                        |         |              |  |  |
|----------------------------------------------------------------------------------------------------|--------------------|----------------------|--------------------|----------------------------------------|---------|--------------|--|--|
| <b>fold Indicator Key:</b><br>ics as normal or active,<br>processing of any payment in progress but will no<br>recessing of any payment in progress and will no |                    |                      |                    |                                        |         |              |  |  |
| Vendor Number                                                                                                    | Ind                | Vendor Name          | Alternate Name     | Vendor Address                         | Deleted | Payment Hold |  |  |
| PUR0001509                                                                                                    |                    | HENRY SCHEIN INC     |                    | (11747-5834)                           |         | P            |  |  |
| PUR0001509                                                                                                    | Α                  | HENRY SCHEIN INC DBA | HENRY SCHEIN MATRX | HENRY SCHEIN MATRX (60055-0241)        |         | И            |  |  |
| PUR0001509                                                                                                    | В                  | HENRY SCHEIN INC     |                    | (91109-7156)                           |         | N            |  |  |
| PUR0001509                                                                                                    |                    | HENRY SCHEIN INC     |                    | MAIL ROUTE 150 (11747 )                | YES     | N            |  |  |
| PUR0001509                                                                                                    | A                  | HENRY SCHEIN INC     |                    | (60694)                                | YES     | N            |  |  |
| PUR0001509                                                                                                    | С                  | HENRY SCHEIN INC     |                    | SULLIVAN SCHEIN DENTAL (84050)         | YES     | N            |  |  |
| PUR0001509                                                                                                    | D                  | HENRY SCHEIN INC     |                    | SULLIVAN SCHEIN SPECIAL MARKET (53227) | YES     | N            |  |  |
| PUR0001509                                                                                                    | Е                  | HENRY SCHEIN INC     |                    | (60055-0563)                           | YES     | N            |  |  |
|                                                                                                    | =                  | HENRY SCHEIN INC     |                    | (84088-1791)                           | YES     | N            |  |  |

|                 | Vendor Deta              | il                          |            |
|-----------------|--------------------------|-----------------------------|------------|
| Vendor Number:  | PUR0001509               | Address Indicator:          |            |
| Vendor Type:    | W9                       | Misc. Vendor Indicator:     | N          |
|                 |                          | 1099 Indicator:             | N          |
| Vendor Name:    | HENRY SCHEIN INC         | Taxpayer Id:                | *****659   |
| Alternate Name: |                          | Payment Hold Indicator:     | P          |
| Address:        |                          | EFT Status:                 | A          |
|                 | 135 DURYEA RD            | Single Check Requested:     | N          |
| City:           | MELVILLE                 | Text Flag:                  | Y          |
| State:          | NY                       | Prevent Deletion:           | N          |
| Zip Code:       | 11747-3834               | Establishment Date:         | 10/20/200  |
|                 |                          | Last Action Date:           | 08/21/201  |
| Phone:          | 631/843-5500             | Calendar YTD Amount:        | \$.0       |
| Comments:       |                          | Prior Calendar Year Amount: | \$15,362.6 |
| Vendor Fax:     | 631/777-3596             | Fiscal YTD Amount:          | \$1,000.0  |
| Email Address:  | ADIL.HAQ@HENRYSCHEIN.COM | Prior Fiscal Year Amount:   | \$30,329.8 |

## The **Vendor Detail** screen displays the following information:

**Vendor Number** - each vendor has a unique number tied to a name and address.

**Address Indicator** - letter designation if there if more than one remittance address for the vendor.

**Vendor Type** - indicates employees (EA or ET) or vendors who have sent vendor forms (W-9 or W-8).

Vendor Name - legal name of vendor.

Alternate Name - used for acronyms, DBAs etc.

Address - printed on the check.

**Phone** - vendor's phone number.

**Comments** - directs users to another vendor number if the vendor is on hold.

Vendor Fax - vendor's fax number.

Email Address - vendor's e-mail address.

**Misc Vendor Indicator - Y** indicates a "MISC XXX" vendor, allows users to enter a vendor name and address for one-time refunds.

**1099 Indicator - Y** or **N** indicates if we are required to report taxable income to the IRS.

**Taxpayer ID** - Federal ID or social security numbers, access to this information is limited.

Payment Hold Indicator - Y or P indicates the vendor is on hold.

**EFT Status - A** indicates the vendor will receive EFT payments.

**Single Check Requested - Y** indicates the vendor has requested to receive a single check for each payment made to them.

**Text Flag - Y** indicates there is information on the "VTXT" table in ADVANTAGE regarding this vendor.

Prevent Deletion - Y assures a vendor is never deleted.

Establishment Date - the date the vendor was entered on the vendor records.

Last Action Date - this can be any kind of action.

Calendar YTD Amount - amount paid in the current calendar year (January-December).

Prior Calendar YTD Amount - amount paid in the prior calendar year (January-December).

Fiscal YTD Amount - amount paid in the current fiscal year (July-June).

Prior Fiscal YTD Amount - amount paid in the prior fiscal year (July-June).

#### **Vendor Check List**

We are going to select **agency 440** (Department of Corrections) and leave the default of **List by Check Number**. This will provide us with a list of checks for agency 440 for this vendor.

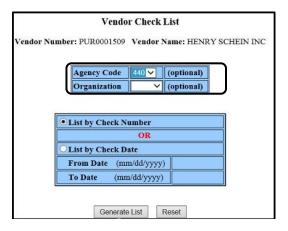

A list of checks generated for this vendor is displayed in check number order including the check status, check amount, vendor name and check date.

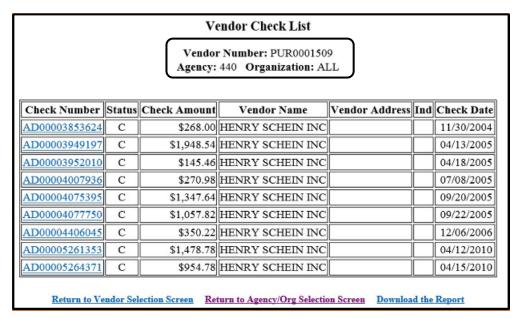

## **Vendor Voucher List**

We are going to select **agency 440** (Department of Corrections). This will provide us with a list of payment vouchers processed for agency 440 for this vendor.

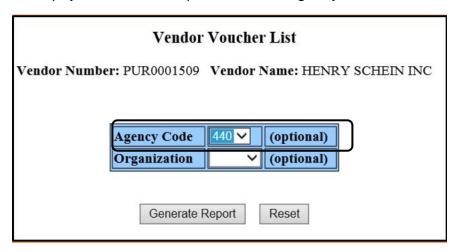

A list of payment vouchers is then generated for this vendor and are displayed in voucher number order. The list includes the voucher number, voucher amount, check number, check status and voucher process date.

| Vendor Voucher List                                                            |                                                                                             |               |   |            |  |  |  |  |  |  |
|--------------------------------------------------------------------------------|---------------------------------------------------------------------------------------------|---------------|---|------------|--|--|--|--|--|--|
| Vendor Number: PUR0001509<br>Agency: 440 Organization: ALL                     |                                                                                             |               |   |            |  |  |  |  |  |  |
| Voucher Number   Voucher Amount   Check Number   Status   Voucher Process Date |                                                                                             |               |   |            |  |  |  |  |  |  |
| PV44037060005410                                                               | \$268.00                                                                                    | AD00003853624 | С | 11/30/2004 |  |  |  |  |  |  |
| PV44037060006183                                                               | \$1,242.81                                                                                  | AD00003949197 | С | 04/13/2005 |  |  |  |  |  |  |
| PV44037060006184                                                               | \$705.73                                                                                    | AD00003949197 | С | 04/13/2005 |  |  |  |  |  |  |
| PV44037060006225                                                               | \$145.46                                                                                    | AD00003952010 | С | 04/18/2005 |  |  |  |  |  |  |
| PV44037060006714                                                               | \$270.98                                                                                    | AD00004007936 | С | 07/08/2005 |  |  |  |  |  |  |
| PV44037060007125                                                               | \$1,347.64                                                                                  | AD00004075395 | С | 09/20/2005 |  |  |  |  |  |  |
| PV44037060007152                                                               | \$1,057.82                                                                                  | AD00004077750 | С | 09/22/2005 |  |  |  |  |  |  |
| PV44037060009480                                                               | \$350.22                                                                                    | AD00004406045 | С | 12/06/2006 |  |  |  |  |  |  |
| PV44037060015486                                                               | \$1,478.78                                                                                  | AD00005261353 | С | 04/12/2010 |  |  |  |  |  |  |
| PV44037060015535                                                               | \$954.78                                                                                    | AD00005264371 | С | 04/15/2010 |  |  |  |  |  |  |
| Return to Vendor Selecti                                                       | Return to Vendor Selection Screen Return to Agency/Org Selection Screen Download the Report |               |   |            |  |  |  |  |  |  |

# **Vendor Document Inquiry**

We are going to select **agency 440** (Department of Corrections). This will provide us with a list of documents processed for agency 440 for this vendor.

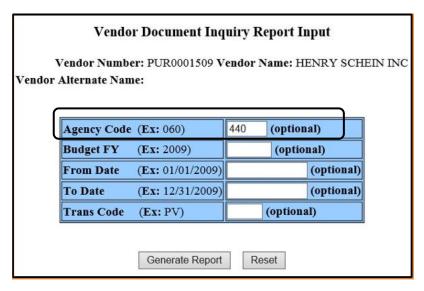

The information provided is transactional information about our payment vouchers specifically in regards to this vendor and agency 440 (Department of Corrections). The information can also be downloaded to Excel.

| Vendor Document Inquiry Report - Transaction Detail                                                                                                    |           |        |             |     |                  |                    |        |         |          |          |
|----------------------------------------------------------------------------------------------------|-----------|--------|-------------|-----|------------------|--------------------|--------|---------|----------|----------|
| Vendor Number: PUR0001509 Vendor Name: HENRY SCHEIN INC  Vendor Alternate Name: Agency: 440  Budget FY: ALL Trans Code: ALL  Transaction Detail Date Range: ALL - ALL |           |        |             |     |                  | ß                  |        |         |          |          |
| Date                                                                                                    | Budget FY | Agency | Budget Acct | Cat | Doc Number       | Line Description   | Object | Revenue | Amount   | 1099 Box |
| 11/30/2004                                                                                                    | 2005      | 440    | 3706        | 04  | PV44037060005410 | PO#502634 11/09/04 | 7090   |         | 268.00   | 07       |
| 04/13/2005                                                                                                    | 2005      | 440    | 3706        | 29  | PV44037060006183 | PO#506427 3/30/05  | 7176   |         | 198.32   |          |
| 04/13/2005                                                                                                    | 2005      | 440    | 3706        | 29  | PV44037060006184 | PO#506431 3/30/05  | 7176   |         | 35.64    |          |
| 04/13/2005                                                                                                    | 2005      | 440    | 3706        | 50  | PV44037060006183 | PO#506427 3/30/05  | 7184   | 10      | 1,044.49 | 06       |
| 04/13/2005                                                                                                    | 2005      | 440    | 3706        | 50  | PV44037060006184 | PO#506431 3/30/05  | 7184   |         | 670.09   | 06       |
| 04/18/2005                                                                                                    | 2005      | 440    | 3706        | 50  | PV44037060006225 | PO#506554 04/05/05 | 7184   |         | 63.48    | 06       |
| 04/18/2005                                                                                                    | 2005      | 440    | 3706        | 50  | PV44037060006225 | PO#506554 04/05/05 | 7026   |         | 81.98    |          |

## VENDOR DOCUMENT INQUIRY

The **Vendor Document Inquiry** report displays accounting details for all documents processed for a specific vendor including the date of the payment voucher, budget fiscal year, agency, budget account, category, document number, line description, object code, revenue source, dollar amount and 1099 information.

We are going to search for vendor **PUR0001509**.

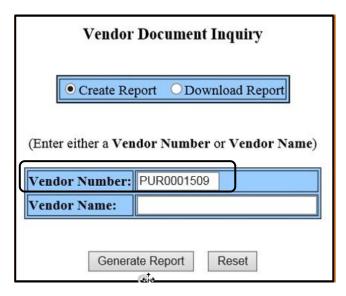

Searches can be viewed by Agency code, Budget Fiscal Year, Transaction Code and/or date range.

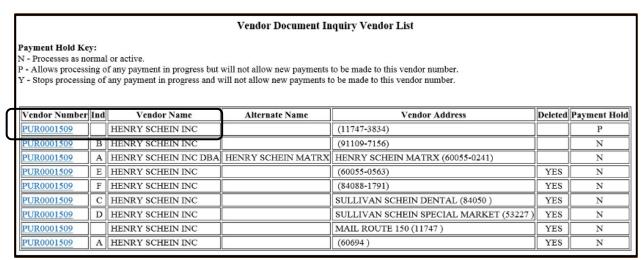

Documents are listed in payment voucher order and can be downloaded to Excel. Document numbers are a hyperlink to the **Document History Inquiry** screen for that particular documents information.

## DOCUMENT HISTORY INQUIRY

The **Document History Inquiry** displays the date of record, process date, budget fiscal year, vendor name and number (if applicable) and complete account coding for a document. This inquiry does not provide a check number or check status unless you are searching for the document history of an **AD** (Accounts Payable Warrant), **EF** (Electronic Funds Transfer) or **MW** (Manual Warrant).

Document history can be viewed on-line or downloaded to Excel.

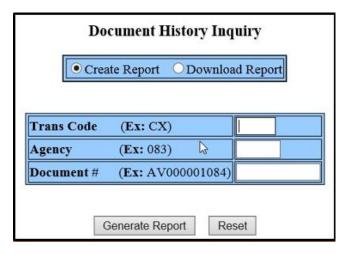

- Select Create Report or Download Report.
- Enter Trans Code.
- Enter three-digit **Agency** code.
- Enter up to an eleven-character document number. The document number must be exact.
- Select Generate Report.

#### **Transaction Codes**

The **Trans Code** or **Transaction Code** requires a two-character document code.

- **AD** Accounts Payable Warrant
- **AP** Appropriation Document/Work Program
- **CR** Cash Receipt
- **CX** Check Cancellation
- **EF** Electronic Funds Transfer (Direct Deposit)
- **JV** Journal Voucher (JVR), Decentralized Journal Voucher (JVD) or Restricted Journal Voucher (JVR)
- NF Non-sufficient Funds
- PC Centralized Purchase Order

- PD Quick Decentralized Purchase Order (PDQ)
- **PG** Price Agreement
- PO Purchase Order
- PV Payment Voucher (PV), Easy Payment Voucher (PVE)
- RB Revenue Budget
- RC Receiver
- RE Receivable
- RM Receivable Credit Memo
- **RX** Commodity Requisition (RX) or Quick Requisition (RXQ)
- WO Write-off

We will search for document number PV 440 37060000042:

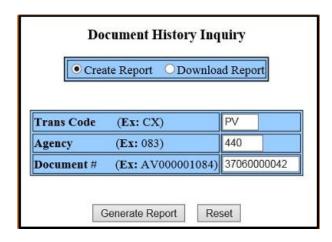

**To search for Accounts Payable Warrants:** Use **AD** for the Trans Code, 000 for the Agency number and 0000XXXXXXXX for the document number: **AD 000 0000XXXXXXXX** 

**To search for Electronic Transfers:** Use **EF** for the Trans Code, 000 for the Agency number and 0000XXXXXXXX for the document number: **EF 000 0000XXXXXXX** 

The **Document History Inquiry** screen below is the result of our search.

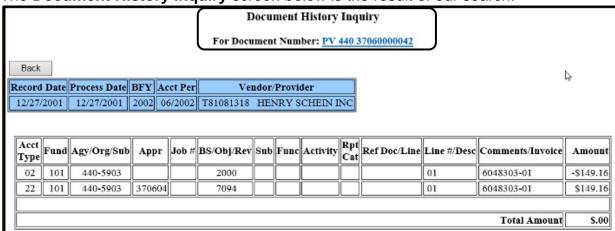

#### This document contains:

- Voucher Number
- Record Date The date entered on the document or the date the document was created in ADVANTAGE.
- Process Date The date the document went through the nightly cycle in ADVANTAGE.

As well as the budget fiscal year, the account period, the vendor number and the vendor name and the account coding.

**Note:** If you click on the link in blue at the top of the **Document History Inquiry** screen, DAWN will toggle directly to **Document Cross Reference** for the same document number.

## DOCUMENT CROSS REFERENCE

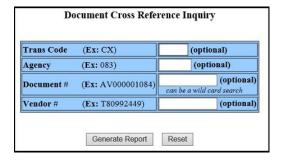

## Enter one or more of the following fields:

- Enter Trans Code.
- Enter three-digit Agency code.
- Enter up to an eleven-character document number. The document number can be a wild-card search.
- Enter a **Vendor** number.
- Select Generate Report.

We will search for document number PC 083 00000014492:

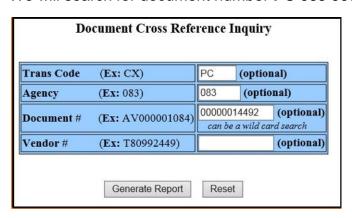

Searching by vendor number will return hyperlinks to all documents associated with that vendor number.

To view related documents, you would select the document number hyperlink.

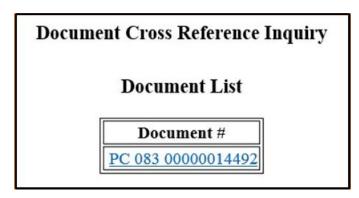

Displayed is the document list in the **Document Cross Reference Inquiry** screen for **PC 083 0000014492**. The hyperlink will toggle back to **Document History Inquiry** for information regarding the same document number.

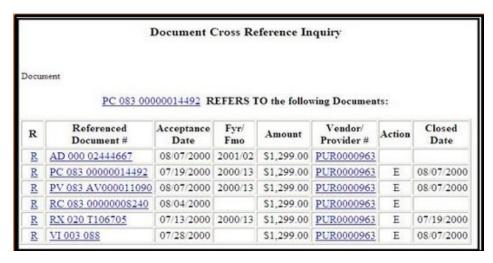

The Document Cross
Reference screen here
populated after selecting
the hyperlink to PV 440
37060000042 from the
document list.

The hyperlinks are links to other areas within the Data Warehouse. Single-click a link to receive more information on a document.

There are several related documents to **PC 083 0000014492**. They are listed alphabetically on the table above but listed below in order of processing.

- Requisition RX 020 T106705, submitted by the agency.
- Purchase Order PC 083 00000014492, created by State Purchasing.
- Vendor Invoice VI 003 088, entered by State Purchasing.
- Receiver RC 083 0000008240, entered by the Agency.
- Payment Voucher PV 083 AV000011090, created by the system.
- Check AD 000 00002444667, created by the system.

In this example we will search for document **PV 440 370600004%** (the % represents the last number which will be a wildcard search.

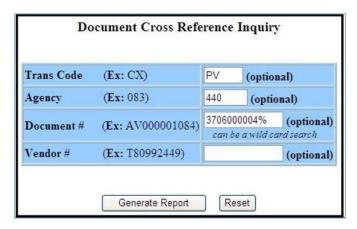

The outcome listed all documents that started out with **PV 440 3706000004**. The user may select the hyperlink to the document which they need to access.

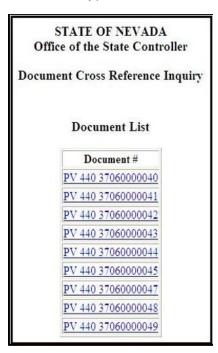

The **Document Cross Reference** screen below populated after selecting the hyperlink to **PV 440 37060000042** from the document list.

Related documents are listed in alphabetical order. Select the hyperlink at the top to toggle to **Document History**Inquiry for PV 440 3706000042. Select the other hyperlinks to go to information for those related documents.

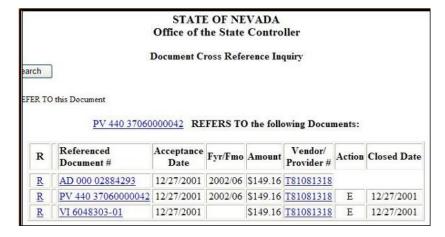

## DOWNLOAD VENDOR FILE

The **Download Vendor File** inquiry downloads all active vendors listed in the vendor file.

This report will download all active vendors statewide so it is quite lengthy.

Users can select either **Create Text Download** or **Create Comma Delimited Download**. Examples of both are on the next page.

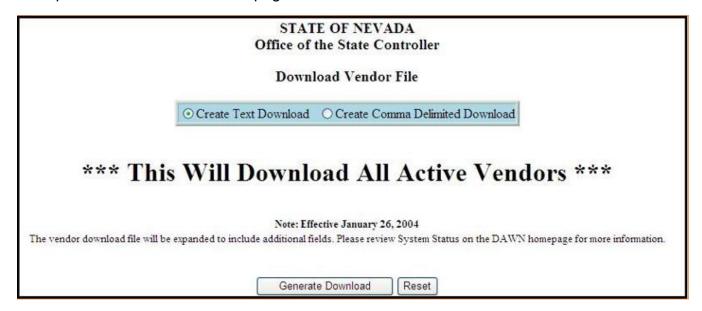

# The report below was the result using the **Create Text Download** option:

| D03000009 | ATTORNEY GENERAL REVOLVING  | FUND                          | HEROES MEMORIAL BLDG          | CARSON CITY | NV89701      | 01151999*****0022 |
|-----------|-----------------------------|-------------------------------|-------------------------------|-------------|--------------|-------------------|
| D03032000 | PRIVATE INVESTIGATORS       | LICENSING BOARD               | 704 W NYE LN STE 203          | CARSON CITY | NV89703-1572 | 01092010*****0022 |
| D04000000 | SECRETARY OF STATE          |                               | 101 N CARSON ST 3             | CARSON CITY | NV89701-4786 | 01151999*****0022 |
| D04000001 | SECRETARY OF STATE          | PETTY CASH % VICKI MCCORMICK  | 101 N CARSON ST 3             | CARSON CITY | NV89701-4786 | 02222014****0022  |
| D08200007 | MAIL ROOM                   |                               | 720 E FIFTH ST                | CARSON CITY | NV89701-5079 | 01151999*****0022 |
| D08400000 | MOTOR POOL DIVISION         |                               | 750 E KING ST                 | CARSON CITY | NV89701      | 01151999*****0022 |
| D10102000 | NCOT-NEVADA MAGAZINE        |                               | 401 N CARSON ST               | CARSON CITY | NV89701      | 01151999*****0022 |
| D13000000 | DEPARTMENT OF TAXATION      |                               | 1550 E COLLEGE PKWY STE 115   | CARSON CITY | NV89706      | 09032010*****0022 |
| D13000001 | DEPARTMENT OF TAXATION      | PETTY CASH % MARY PATTON      | 555 E WASHINGTON AVE STE 1300 | LAS VEGAS   | NV89101      | 01092010*****0022 |
| D13000004 | DEPT OF TAXATION            | PETTY CASH&CHRYSTAL OSTRANDER | 1550 COLLEGE PKWY STE 115     | CARSON CITY | NV89706-7937 | 07202007*****0022 |
| D13000007 | DEPT OF TAXATION            | PETTY CASH ACCT %DEBRA TOOMBS | 4600 KIETZKE IN BLDG L RM 235 | RENO        | NV89502      | 01151999*****0022 |
| D13000008 | DEPT OF TAXATION PETTY CASH | ACCT % EDNA BONILLA           | 2550 PASEO VERDE PKWY STE 180 | HENDERSON   | NV89074      | 02212004****0022  |

# The report below was the result using the **Create Comma Delimited Download** option:

| D03000009 | ATTORNEY GENERAL REVOLVING | FUND                          | HEROES MEMORIAL BLDG          | CARSON CITY | NV | 89701      |
|-----------|----------------------------|-------------------------------|-------------------------------|-------------|----|------------|
| D03032000 | PRIVATE INVESTIGATORS      | LICENSING BOARD               | 704 W NYE LN STE 203          | CARSON CITY | NV | 89703-1572 |
| D04000000 | SECRETARY OF STATE         |                               | 101 N CARSON ST 3             | CARSON CITY | NV | 89701-4786 |
| D04000001 | SECRETARY OF STATE         | PETTY CASH % VICKI MCCORMICK  | 101 N CARSON ST 3             | CARSON CITY | NV | 89701-4786 |
| D08200007 | MAIL ROOM                  |                               | 720 E FIFTH ST                | CARSON CITY | NV | 89701-5079 |
| D08400000 | MOTOR POOL DIVISION        |                               | 750 E KING ST                 | CARSON CITY | NV | 89701      |
| D10102000 | NCOT-NEVADA MAGAZINE       |                               | 401 N CARSON ST               | CARSON CITY | NV | 89701      |
| D13000000 | DEPARTMENT OF TAXATION     |                               | 1550 E COLLEGE PKWY STE 115   | CARSON CITY | NV | 89706      |
| D13000001 | DEPARTMENT OF TAXATION     | PETTY CASH % MARY PATTON      | 555 E WASHINGTON AVE STE 1300 | LAS VEGAS   | NV | 89101      |
| D13000004 | DEPT OF TAXATION           | PETTY CASH%CHRYSTAL OSTRANDER | 1550 COLLEGE PKWY STE 115     | CARSON CITY | NV | 89706-7937 |
| D13000007 | DEPT OF TAXATION           | PETTY CASH ACCT %DEBRA TOOMBS | 4600 KIETZKE LN BLDG L RM 235 | RENO        | NV | 89502      |

# DOWNLOAD CHECK VOUCHER FILE

**Download Check Voucher File** downloads a list of checks for a specified agency for a specified period of time. If you need to look up check numbers for multiple payment vouchers, this is one place to do so.

Select Create Text Download or Create Comma Delimited Download or Create Line Number Download (Text).

- Enter Agency Code.
- Enter Organization (optional).
- Enter Check From Date using format displayed.
- Enter Check To Date using format displayed.
- Select Generate Download.

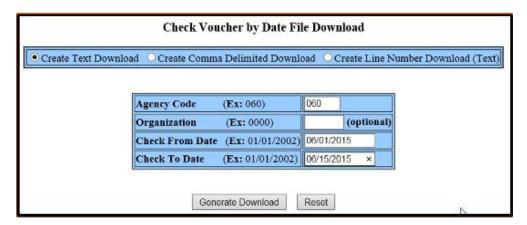

The following examples are the outcome of searching for checks for **agency #060**, the State Controller's Office from June 1st through June 15th, 2015.

The report below was the result using the **Create Comma Delimited Download** option:

| 3097400 | 6/10/2015 | P√060KT000004349 | MISC 060   |   | 71.50    |
|---------|-----------|------------------|------------|---|----------|
| 9624973 | 6/1/2015  | PV060KT000004341 | PUR0001595 | Α | 1,020.00 |
| 9624973 | 6/1/2015  | PV060KT000004341 | PUR0001595 | Α | 939.00   |
| 9624973 | 6/1/2015  | PV060KT000004341 | PUR0001595 | Α | 1,146.00 |
| 9626430 | 6/3/2015  | PV060KT000004342 | 56139      |   | 34.50    |
| 9626430 | 6/3/2015  | PV060KT000004342 | 56139      |   | 12.00    |
| 9627188 | 6/4/2015  | PV060KT000004343 | 37599      |   | 18.98    |

Users may also obtain a list of warrants or EFT payments from Vista Plus Reports by selecting the **ECHK-Accounts Payable Advice Register** or the **EFN1-EFT Scheduled Payments Reports** which are in a more user friendly format.

# **Example of ECHK-Accounts Payable Advice Register:**

| REPORT ID: AC   |                                                  | OFFICE OF THE  | E OF NEVADA<br>HE STATE CONTROL<br>ER BY CHECK CATE<br>WRITTEN 07/27/20 | GORY                  |                   | PAGE: 3<br>RUN DATE: 07/27/2016<br>RUN TIME: 18:28:19 |
|-----------------|--------------------------------------------------|----------------|-------------------------------------------------------------------------|-----------------------|-------------------|-------------------------------------------------------|
|                 | SECRETARY OF STATE TRANSACTION CODE: AD BANK: 01 | WELLS FARGO    |                                                                         |                       | BANK ACCOUNT      | 4000101030                                            |
| CHECK<br>NUMBER | VENDOR<br>NAME                                   | VENDOR<br>CODE | VOUCHER<br>NUMBER                                                       | VOUCHER<br>DATE       | VENDOR<br>INVOICE | PAYMENT<br>AMOUNT                                     |
|                 |                                                  |                |                                                                         | TOTAL FOR             | CHECK:            | 20.00                                                 |
| 00003196850     | MASERGY CLOUD COMMUNICATIONS                     | MISC 040       | 040RF000014528                                                          | 07 22 16<br>TOTAL FOR | CHECK:            | 75.00<br>75.00                                        |
| 00003196851     | MOORE, TRAVIS                                    | MISC 040       | 040RF000014527                                                          | 07 22 16<br>TOTAL FOR | CHECK:            | 100.00<br>100.00                                      |
| 00003196852     | NATIONAL DIAPER BANK NETWORK                     | MISC 040       | 040RF000014539                                                          | 07 27 16<br>TOTAL FOR | CHECK:            | 50.00<br>50.00                                        |
| 00003196853     | PEPPER JAY PRODUCTION LLC                        | MISC 040       | 040RF000014513                                                          | 07 11 16<br>TOTAL FOR | CHECK:            | 750.00<br>750.00                                      |
| 00003196854     | REYNOLDS INTERNATIONAL LLC                       | MISC 040       | 040RF000014521                                                          | 07 13 16<br>TOTAL FOR | CHECK:            | 150.00<br>150.00                                      |
| 00003196855     | RODRIGUEZ, ALLYSON M                             | MISC 040       | 040RF000014536                                                          | 07 27 16<br>TOTAL FOR | CHECK:            | 175.00<br>175.00                                      |
| 00003196856     | SCHULTZ, FRANK H                                 | MISC 040       | 040RF000014526                                                          | 07 22 16<br>TOTAL FOR | CHECK:            | 75.00<br>75.00                                        |

# **Example of EFN1-EFT Scheduled Payments Reports:**

| REPORT ID: EC    |        | VOUCHER PA                     | OFFICE OF THE  | E STATE CONTROL:<br>ONIC FUNDS TRAN: |                                                                                                    | PAGE: 11<br>RUN DATE: 07/27/2016<br>RUN TIME: 18:28:20                     |
|------------------|--------|--------------------------------|----------------|--------------------------------------|----------------------------------------------------------------------------------------------------|----------------------------------------------------------------------------|
|                  | TRANSA | CTION CODE: EF BANK: 01        | WELLS FARGO    |                                      | BANK ACCOUNT                                                                                             | 4000101030                                                                 |
| ADVICE<br>NUMBER | EMAIL  | VENDOR<br>NAME                 | VENDOR<br>CODE | VOUCHER<br>NUMBER                    | VOUCHER VENDOR DATE INVOICE                                                                              | PAYMENT<br>AMOUNT                                                          |
| 00009863785      | Y      | AUTOMATED TEMPERATURE CONTROLS | PUR0003825     | 08200001512278                       | 07 22 16 1ST QTR FY16<br>3RD QTR FY15<br>4TH QTR FY15<br>TOTAL FOR CHECK:                                | 0.50<br>0.01<br>0.24<br>0.75                                               |
| 00009863786      | Y      | NELSON ELECTRIC COMPANY INC    | PUR0004455     | 08200001512446                       | 07 22 16 1ST QTR FY16<br>2ND QTR 2015<br>3RD QTR FY15<br>4TH QTR FY15<br>TOTAL FOR CHECK:                | 5.76<br>5.76<br>4.82<br>4.80<br>21.14                                      |
| 00009863787      | Y      | OTIS ELEVATOR COMPANY          | PUR0005666B    | 082BG000005868                       | 07 21 16 SAL06082<br>SAL06082A<br>SAL06082B<br>SAL06082C<br>SAL06082D<br>SAL32872005<br>TOTAL FOR CHECK: | 2,105.00<br>510.00<br>1,263.00<br>319,25<br>340.00<br>3,001.00<br>7,538.25 |
| 00009863788      | Y      | CUSTOM HOMES BY CHATEAU LLC    | T27032615 A    | 08200001512296                       | 07 22 16 3RD QTR FY15<br>4TH QTR FY15<br>TOTAL FOR CHECK:                                                | 0.01<br>0.01<br>0.02                                                       |
| 00009863789      | Y      | CONTRACT FLOORING & INTERIOR   | т27032773      | 08200001512920                       | 07 26 16 1ST QTR FY16<br>4TH QTR FY15<br>TOTAL FOR CHECK:                                                | 0.19<br>0.16<br>0.35                                                       |

#### SINGLE AUDIT AWARD TRANSACTION DETAIL

This report displays the revenue and expenditure totals of all transactions for each grant coded to an agency.

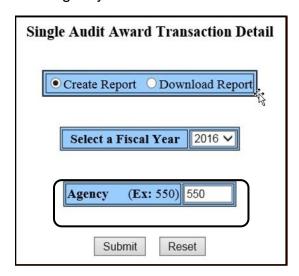

- Select a fiscal year. The default selection will be the current fiscal year.
- Enter an agency number in the Agency field. This example is using agency #550.
- Select Submit.

This example searched for agency 550, the Department of Agriculture.

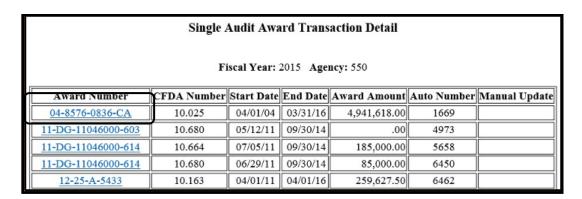

The agencies award selection screen should display every award/grant that is currently with that agency.

Click on the award number to obtain a list of transactions under that grant.

- Award Number The grant award number.
- **CFDA Number** This will be the program name as listed in the **Catalog of Federal Domestic Assistance**.
- Start Date Represents the start date of the grant.
- End Date Represents the end date of the grant.
- Award Amount The total amount of the grant award.

- **Auto Number** Internal information for the Controller's Office only.
- Manual Update Internal information for the Controller's Office only.

Transaction detail will be listed in order by budget account and then by general ledger number. To view individual transactions, click on the hyperlink under the Document Number column and you will then be able to view the Document History Inquiry for that individual transaction. The example below displays award number **04-8576-0836-CA**.

|                |                |         |             | No.         | Award Trans:<br>: 550 Award N |              | 6-0836-CA          |            |                    |
|----------------|----------------|---------|-------------|-------------|-------------------------------|--------------|--------------------|------------|--------------------|
| Budget<br>Acct | GL             | Receipt | Transfer In | Expenditure | Pay Recipient                 | Transfer Out | Document Number    | Job Number | Acceptance<br>Date |
| 4552           | 5100           | .00     | ,00         | 1,317.89    | .00                           | .00          | JV 550 CNT5021090  | 10025MC3   | 07/31/14           |
|                | 5200           | .00     | .00         | 41.80       | .00                           | .00          | JV 550 CNT5021090  | 10025MC3   | 07/31/14           |
|                | 5300           | .00     | .00         | 118.86      | .00                           | .00          | JV 550 CNT5021090  | 10025MC3   | 07/31/14           |
|                | 5640           | .00     | .00         | 133.60      | 00                            | .00          | JV 550 CNT5021090  | 10025MC3   | 07/31/14           |
|                | 5750           | .00     | .00         | 34.92       | .00                           | .00          | JV 550 CNT5021090  | 10025MC3   | 07/31/14           |
|                | 5800           | .00     | .00         | 1.60        | .00                           | .00          | JV 550 CNT5021090  | 10025MC3   | 07/31/14           |
|                | 5840           | .00     | .00         | 21.36       | .00                           | .00          | JV 550 CNT5021090  | 10025MC3   | 07/31/14           |
|                | 0.1100.00      | Receipt | Transfer In | Expenditure | Pay Recipient                 | Transfer Out |                    |            |                    |
| Totals for Bud | get Acct: 4552 | 0.00    | 0.00        | 1,670.03    | 0.00                          | 0.00         |                    |            |                    |
| 4556           | 6100           | .00     | .00         | 798,44      | .00                           | .00          | PV 550 AGR00052786 | 10025MC3   | 07/21/14           |
|                | 6150           | .00     | .00         | 406.00      | .00                           |              |                    | 10025MC3   | 07/15/14           |
|                | 6200           | .00     | .00         | 110.10      | .00                           | .00          | PV 550 AGR00052768 | 10025MC3   | 07/18/14           |
|                | 6200           | .00     | .00         | 106.23      | .00                           | .00          | PV 550 AGR00052769 | 10025MC3   | 07/18/14           |
|                | 6200           | .00     | .00         | 106.23      | .00                           | .00          | PV 550 AGR00052770 | 10025MC3   | 07/18/14           |
|                | 6200           | .00     | .00         | 387.96      | .00                           | .00          | PV 550 AGR00052872 | 10025MC3   | 07/24/14           |
|                | 6200           | .00     | .00         | 597.49      | .00                           | .00          | PV 550 AGR00052874 | 10025MC3   | 07/24/14           |
|                | 6200           | .00     | .00         | 357.11      | .00                           | .00          | PV 550 AGR00052875 | 10025MC3   | 07/24/14           |
|                | 7153           | .00     | .00         | 355.11      | .00                           | .00          | PV 550 AGR00052846 | 10025MC3   | 07/24/14           |
|                | 7291           | .00     | .00         | 636.99      | .00                           | .00          | PV 550 AGR00052435 | 10025MC3   | 07/07/14           |
|                | 7291           | .00     | .00         | 347.40      | .00                           | .00          | PV 550 AGR00052894 | 10025MC3   | 07/31/14           |
|                | 7302           | .00     | .00         | 400.00      | .00                           | .00          | PV 550 AGR00052355 | 10025MC3   | 07/02/14           |
|                | 7980           | .00     | .00         | 21.38       | .00                           | .00          | PV 550 AGR00052677 | 10025MC3   | 07/18/14           |
|                |                | Receipt | Transfer In | Expenditure | Pay Recipient                 | Transfer Out |                    |            |                    |
| Totals for Bud | get Acct: 4556 | 0.00    | 0.00        | 4,630.44    | 0.00                          | 0.00         |                    |            |                    |

#### **BUDGET STATUS REPORT**

The **Budget Status Report** displays the revenue and expenditure totals of all transactions coded to a specific budget account.

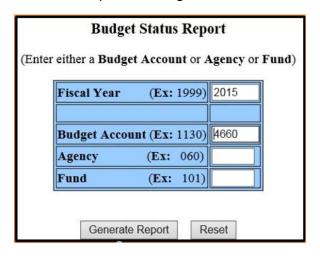

- Select Fiscal Year. Use 2015. This field will default to the current fiscal year.
- Enter either a Budget Account or Agency or Fund. In this example we will view budget account 4660.
- Select Generate Report.

# **Summary Budget Status Report**

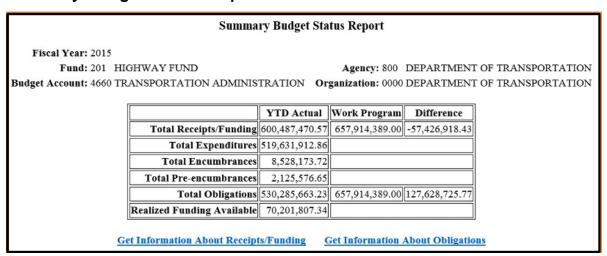

# **Summary Budget Status Report**

- Total Receipts/Funding Revenue received to date.
- Total Expenditures an outflow or other use of assets or incurring of liabilities (or a combination of both) from delivering or producing goods, rendering services or carrying out other activities that constitute the entity's ongoing major or central operations.
- Total Pre-Encumbrances and Encumbrances An obligation in the form of a purchase order, contract or salary commitment, for which an estimated amount has been reserved but the actual goods or services have not yet been received.
- **Total Obligations** The total combined amount of the expenditures, encumbrances and pre-encumbrances.

- **Realized Funding Available** The money available to an agency to spend.
- YTD Actual The money received to date and expenditures to date by an agency.
- Work Program The money authorized by the legislature for an agency to spend or receive.
- **Difference** may not be the total funds available, especially if the agency depends on grants and fees.

# **Get Information About Receipts/Funding**

This screen displays each revenue GL (listed under the Code heading) applicable to the budget account which is being queried. This example is selecting **revenue source code #3893**.

#### Budget Status Report - Receipts/Funding Fiscal Year: 2015 Fund: 201 HIGHWAY FUND Agency: 800 DEPARTMENT OF TRANSPORTATION Budget Account: 4660 TRANSPORTATION ADMINISTRATION Organization: 0000 DEPARTMENT OF TRANSPORTATION YTD Actual Work Program Difference Total Receipts/Funding 600,487,470.57 657,914,389.00 -57,426,918.43 Code Description YTD Actual | Work Program Difference 42 APPROPRIATIONS 313,544,258.00 313,544,258.00 .00 BEGINNING CASH 625,867.00 625,867.00 3401 FEDERAL AID 282,092,654.05 337,623,852.00 -55,531,197.95 3722 MISCELLANEOUS PROGRAM FEES 144,176.50 253,690.00 -109.513.50 50,000.00 CENSE PLATE CHARGE 2,737.08 -47,262.92 ISCELLANEOUS SALES -303.34 441,485.00 -441,788.34

# Receipts/Funding Date Ranges

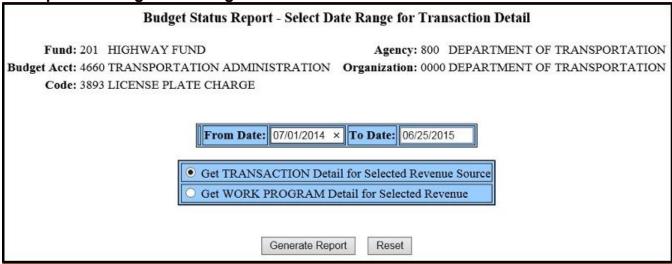

- Enter a **Date Range**. The **To Date** field defaults to the current date however, the date can be changed. The example is using dates **07/01/14 thru 06/25/15**.
- Select Get TRANSACTION Detail for Selected Revenue Source or Get WORK PROGRAM Detail for Selected Revenue.
- Select Generate Report.

# Receipts/Funding Date Ranges - Transactions

The report displays each revenue transaction posted to the queried budget in the specified time period. Transactions listed are hyperlinks to the document in **Document History Inquiry**.

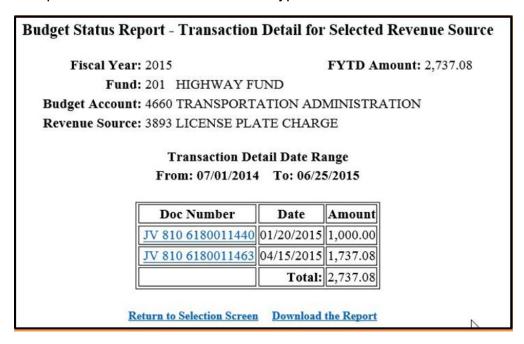

# Receipts/Funding Date Ranges - Work Programs

The report displays each work program (RBs) posted to the queried budget in the specified time period. Transactions listed are hyperlinks to the document in **Document History Inquiry**.

Budget Status Report - Work Program Detail for Selected Revenue Source

Fiscal Year: 2015 FYTD Amount: 50,000.00

Fund: 201 HIGHWAY FUND

Budget Account: 4660 TRANSPORTATION ADMINISTRATION

Revenue Source: 3893 LICENSE PLATE CHARGE

Transaction Detail Date Range From: 07/01/2014 To: 06/25/2015

| Doc Number    | Date       | Amount    |
|---------------|------------|-----------|
| RB 800 C31237 | 10/23/2014 | 50,000.00 |
|               | Total:     | 50,000.00 |

Return to Selection Screen Download the Report

# **Summary Budget Status Report**

## **Summary Budget Status Report**

Fiscal Year: 2015

Fund: 201 HIGHWAY FUND Agency: 800 DEPARTMENT OF TRANSPORTATION

Budget Account: 4660 TRANSPORTATION ADMINISTRATION Organization: 0000 DEPARTMENT OF TRANSPORTATION

|                            | YTD Actual     | Work Program   | Difference     |
|----------------------------|----------------|----------------|----------------|
| Total Receipts/Funding     | 600,487,470.57 | 657,914,389.00 | -57,426,918.43 |
| Total Expenditures         | 519,631,912.86 |                |                |
| Total Encumbrances         | 8,528,173.72   |                |                |
| Total Pre-encumbrances     | 2,125,576.65   |                |                |
| Total Obligations          | 530,285,663.23 | 657,914,389.00 | 127,628,725.77 |
| Realized Funding Available | 70,201,807.34  |                |                |

Get Information About Receipts/Funding Get Information About Obligations

# **Get Information About Obligations**

This screen displays each expenditure category application to the specific budget account which is being queried. We are selecting **category #04**.

# **Budget Status Report - Obligations**

Fiscal Year: 2015

Fund: 201 HIGHWAY FUND Agency: 800 DEPARTMENT OF TRANSPORTATION

Budget Account: 4660 TRANSPORTATION ADMINISTRATION Organization: 0000 DEPARTMENT OF TRANSPORTATION

|                        | YTD Actual     | Work Program   | Difference     |
|------------------------|----------------|----------------|----------------|
| Total Expenditures     | 519,631,912.86 |                |                |
| Total Encumbrances     | 8,528,173.72   |                |                |
| Total Pre-encumbrances | 2,125,576.65   |                |                |
| Total Obligations      | 530,285,663.23 | 657,914,389.00 | 127,628,725.77 |

|   | Category  | Description              | Expended       | Encumbered   | Pre-<br>encumbered | Obligated      | Work<br>Program | Difference    |
|---|-----------|--------------------------|----------------|--------------|--------------------|----------------|-----------------|---------------|
| ı | <u>01</u> | PERSONNEL SERVICES       | 110,895,302.48 | .00          | .00                | 110,895,302.48 | 130,064,329.00  | 19,169,026.52 |
| ı | 02        | OUT OF STATE TRAVEL      | 67,654.46      | .00          | .00                | 67,654.46      | 89,418.00       | 21,763.54     |
| 4 | 03        | IN STATE TRAVEL          | 1,573,964.28   | .00          | .00                | 1,573,964.28   | 2,108,414.00    | 534,449.72    |
| ı | 04        | OPERATING                | 43,569,967.31  | 1,153,383.20 | 83,684.00          | 44,807,034.51  | 54,783,157.00   | 9,976,122.49  |
| 7 | 05        | EQUIPMENT                | 4,622,035.05   | 7,165,576.35 | 2,041,892.65       | 13,829,504.05  | 14,671,591.00   | 842,086.95    |
| ı | <u>06</u> | BLDGS/IMPRV              | 340,949,033.67 | 174,464.17   | .00                | 341,123,497.84 | 416,278,432.00  | 75,154,934.16 |
| ı | <u>09</u> | O/S INSP AND TRNG TRAVEL | 64,066.06      | .00          | .00                | 64,066.06      | 75,133.00       | 11,066.94     |
| ı | <u>10</u> | HONOR CAMP PAYMENT       | 830,397.14     | .00          | .00                | 830,397.14     | 1,106,312.00    | 275,914.86    |

# **Select Date Range for Transaction Detail**

View detail reports by YTD (Year to Date) Totals by Object (Expenditure GL), Transaction Detail or by Work Program for the category.

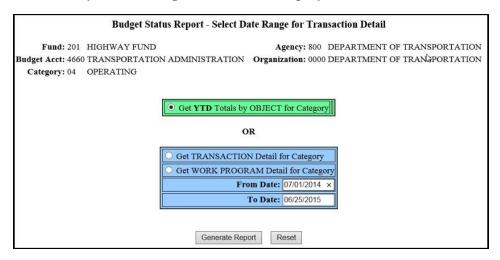

# Get YTD Totals by OBJECT for Category

|             | Budget Status Report - Totals by Object for Selected Category                                       |       |                  |               |              |                |                   |              |  |  |  |
|-------------|----------------------------------------------------------------------------------------------------|-------|------------------|---------------|--------------|----------------|-------------------|--------------|--|--|--|
|             | Fiscal Year: 2015 General Fund: 201 HIGHWAY FUND Budget Account: 4660 TRANSPORTATION ADMINISTRATION |       |                  |               |              |                |                   |              |  |  |  |
|             |                                                                                                    | Code  | Code Description | Expended      | Encumbered   | Pre-encumbe    | red Obligated     |              |  |  |  |
|             |                                                                                                    | 04    | OPERATING        | 43,569,967.31 | 1,153,383.20 | 83,684         | .00 44,807,034.51 |              |  |  |  |
|             |                                                                                                    |       |                  |               |              |                |                   |              |  |  |  |
| Object      | Object Description                                                                                  |       |                  | Expended      | Encumbered   | Pre-encumbered | Obligated         |              |  |  |  |
| <u>7021</u> | OFFI                                                                                                | CE SU | PPLIES           |               | 211,498.46   | .00            | .00               | 211,498.46   |  |  |  |
| 7023        | FIRS                                                                                                | T AID | & SAFETY         |               | 98,926.59    | .00            | .00               | 98,926.59    |  |  |  |
| 7024        | SHO                                                                                                 | P & M | AINTENANCE SU    | PPLIES        | 1,829,987.90 | 9,775.00       | .00               | 1,839,762.90 |  |  |  |
| 7025        | PRO                                                                                                 | ГЕСТІ | VE CLOTHING      |               | 168,787.55   | .00            | .00               | 168,787.55   |  |  |  |
| 7026        | REPF                                                                                                | RODU  | CTION SUPPLIES   |               | 120.76       | .00            | .00               | 120.76       |  |  |  |
| 7027        | 7027 CELLULAR PHONES                                                                                |       |                  |               | 57,131.83    | 15,789.64      | .00               | 72,921.47    |  |  |  |
| 7028        | 028 RADIO CELL & TELEPHONE PARTS                                                                    |       |                  | 149,131.11    | 44,351.50    | .00            | 193,482.61        |              |  |  |  |
| 702D        | 02D BOOKS,MANUALS & REFERENCE                                                                       |       |                  | 26,957.21     | .00          | .00            | 26,957.21         |              |  |  |  |
| 7032        | 032 FREIGHT CHARGES - B                                                                             |       |                  |               | .00          | .00            | .00               | .00          |  |  |  |
| 7041        | PRIN                                                                                                | TING  | OUTSIDE SOUR     | CES           | 173,133.25   | .00            | .00               | 173,133.25   |  |  |  |

# **Get TRANSACTION Detail for Category**

#### **Budget Status Report - Transaction Detail for Selected Category**

Fiscal YEar: 2015 Fiscal YTD Obligated: 44,807,034.51

Fund: 201 HIGHWAY FUND

Budget Account: 4660 TRANSPORTATION ADMINISTRATION

Category: 04 OPERATING

Transaction Detail Date Range From: 07/01/2014 To: 06/25/2015

| Doc Number            | Date       | Object | Object<br>Description | Amount    | Acct<br>Type | Ref Doc Number  | Vendor<br>Number | Vendor Name                       |  |
|-----------------------|------------|--------|-----------------------|-----------|--------------|-----------------|------------------|-----------------------------------|--|
| RX 083<br>NDEQ015301  | 07/16/2014 | 7024   | SHP&MNT SPLY          | 8,206.30  | 20           |                 | NDOTPURCH        | NDOT Data<br>Interchange Vendor   |  |
| RX 083<br>NDEQ015303  | 07/17/2014 | 7024   | SHP&MNT SPLY          | 8,946.60  | 20           |                 | NDOTPURCH        | NDOT Data<br>Interchange Vendor   |  |
| PC 083<br>00000063018 | 07/24/2014 | 7024   | SHP&MNT SPLY          | -8,946.60 | 20           | RX083NDEQ015303 | IR I             | INTERWEST<br>SAFETY SUPPLY<br>INC |  |
| PC 083<br>00000063056 | 08/04/2014 | 7024   | SHP&MNT SPLY          | -8,206.30 | 20           | RX083NDEQ015301 | PUR0000973       | HD SUPPLY<br>WATERWORKS LTD       |  |
| RX 083<br>NDEQ014397A | 08/14/2014 | 7024   | SHP&MNT SPLY          | 34,248.24 | 20           |                 | NDOTPURCH        | NDOT Data<br>Interchange Vendor   |  |
| RX 083<br>NDEQ014398A | 08/14/2014 | 7024   | SHP&MNT SPLY          | 12,247.60 | 20           |                 | NDOTPURCH        | NDOT Data<br>Interchange Vendor   |  |

## **Get WORK PROGRAM Detail for Category**

### **Budget Status Report - Work Program Detail for Selected Category**

Fiscal Year: 2015 FYTD Amount: 54,783,157.00

Fund: 201 HIGHWAY FUND

**Budget Acct: 4660 TRANSPORTATION ADMINISTRATION** 

Category: 04 OPERATING

Transaction Detail Date Range From: 07/01/2014 To: 06/25/2015

| Doc Number    | Date       | Amount       |
|---------------|------------|--------------|
| AP 800 C30189 | 08/28/2014 | 1,500,000.00 |
| AP 800 C31464 | 12/09/2014 | 316,510.00   |
| AP 800 C31714 | 12/23/2014 | -10,000.00   |
|               | Total:     | 1,806,510.00 |

Return to Selection Screen Download the Report

## The Budget Status Report from Vista Plus

The **Budget Status Report** is also available from Vista Plus Reports in a more user-friendly format and is a snap shot of a week at a time.

| REPORT                                       | ! ID: RSW001<br>! NAME: RSW001<br>DATE: 02/24/2018 TO DATE: 02/                                                                                                    | 28/2018                                                                                                    |                                                                      | OF NEVADA **<br>FATUS REPORT                                                                    |                        |                                          | PAGE: 2,39<br>RUN DATE: 02/28/201<br>RUN TIME: 18:27:56 |
|----------------------------------------------|----------------------------------------------------------------------------------------------------|----------------------------------------------------------------------------------------------------|----------------------------------------------------------------------|-------------------------------------------------------------------------------------------------|------------------------|------------------------------------------|---------------------------------------------------------|
| FUND                                         |                                                                                                    | ADMINISTRATION O                                                                                                    |                                                                      |                                                                                                 | IMENT OF TRANSPO       |                                          |                                                         |
| ACCT                                         | FUNDING DESCRIPTION                                                                                                    | DOCUMENT NUMBER                                                                                                    | DATE                                                                 | CURRENT                                                                                         | YEAR TO DATE           | WORK PROGRAM                             | DIFFERENCE                                              |
|                                              | 2507 HIGHWAY FD AUTHORIZATION<br>2507 HWY FUND AUTHORIZATION<br>2507 HWY FUND AUTHORIZATION<br>2507-HF AB20 2015 SESSION<br>2507-HWY FUND AUTH<br>2507-HWY FUND AUTH NRS 353.220<br>2507-HWY FUND AUTHORIZATION<br>2511-BAL FWD FROM PREV YEAR                                                                                                    |                                                                                                    |                                                                      |                                                                                                 |                        |                                          |                                                         |
|                                              |                                                                                                    | DOCUMENT NUMBER                                                                                                    |                                                                      |                                                                                                 |                        |                                          |                                                         |
| 2722                                         | FEDERAL AID MISCELLANEOUS PROGRAM FEES LICENSE PLATE CHARGE                                                                                                    | CR 800 WIRE0022318                                                                                                    |                                                                      |                                                                                                 | 220 704 00             | 368,272,247.00<br>273,550.00<br>8,000.00 | -183406787.17<br>-52,756.00<br>-5,444.33                |
| 4021<br>4021<br>4021<br>4021<br>4021         | MISCELLANEOUS SALES MISCELLANEOUS SALES MISCELLANEOUS SALES MISCELLANEOUS SALES MISCELLANEOUS SALES                                                                                                    | CR 800 00008184786<br>CR 800 00008184787<br>CR 800 00008184788<br>CR 800 0DP02221801<br>CR 800 0DP02231801                 | 02/26/18<br>02/27/18<br>02/28/18<br>02/26/18<br>02/27/18             | 2,025.00<br>60.00<br>725.00<br>3,245.00<br>2,670.00                                             |                        |                                          |                                                         |
| 1021<br>1034<br>1034<br>4034<br>4034<br>4034 | MISCELLANEOUS PROGRAM FEES LICENSE PLATE CHARGE MISCELLANEOUS SALES MISCELLANEOUS SALES MISCELLANEOUS SALES MISCELLANEOUS SALES MISCELLANEOUS SALES MISCELLANEOUS SALES MISCELLANEOUS SALES SALE OF OIL AND GAS SALE OF OIL AND GAS | CR 800 ODP02261801<br>CR 800 00008184786<br>CR 800 00008184787<br>CR 800 00008184788<br>JV 800 BL015335<br>JV 800 BL015335 | 02/28/18<br>02/26/18<br>02/27/18<br>02/28/18<br>02/26/18<br>02/26/18 | 2,425.00<br>151.17<br>212.59<br>5,144.11<br>1,073.72<br>30.52                                   | 632,318.45             | 560,946.00                               | 71,372.45                                               |
| .034<br>.034<br>.034<br>.034<br>.034<br>.034 | SALE OF OIL AND GAS SALE OF OIL AND GAS SALE OF OIL AND GAS SALE OF OIL AND GAS SALE OF OIL AND GAS SALE OF OIL AND GAS SALE OF OIL AND GAS SALE OF OIL AND GAS                                                                                                    | JV 800 BL015344<br>JV 800 BL015346<br>JV 800 BL015349<br>JV 800 BL015351<br>JV 800 BL015352<br>JV 800 BL015352             | 02/28/18<br>02/26/18<br>02/26/18<br>02/26/18<br>02/27/18<br>02/27/18 | 742.11<br>3,982.66<br>425.14<br>5,665.74<br>64.84<br>3,921.70                                   |                        |                                          |                                                         |
| 1238                                         | SALE OF OIL AND GAS SALE OF OIL AND GAS NV ENERGY HOOVER REBATE COST ALLOC -NDOT 800 MHZ RADIO COST ALLOC -NDOT 800 MHZ RADIO                                                                                                    | JA 800 BF018072                                                                                                    | 02/2//18                                                             | 425.14<br>5,665.74<br>64.84<br>3,921.70<br>504.54<br>122.00<br>685.48<br>10,500.00<br>30,000.00 | 1,224,921.25<br>976.51 |                                          | -1,077,613.75<br>-3,523.49                              |

### SCHEDULE OF REVENUES BY SUBSOURCE

This report displays revenue information for a specified fund, agency, organization and range of revenue GL's including sub revenue codes within a specified date range.

Note that a sub-revenue source is a two-digit code used to further identify revenue sources. This is not a required field. Sub-revenue sources are set up by the Controller's Office at the request of the agency and are assigned to an existing revenue source.

Select **Fiscal Year** from the drop-down menu. **Note:** The current fiscal year will always be the default selection.

We are searching fiscal year 2015.

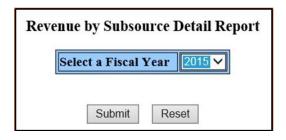

- Select Accounting Agency or Transaction Agency.
  - > Accounting Agency agency receiving revenue.
  - > Transaction Agency agency in the document ID.

We are using the **Accounting Agency**. Select **Agency** number from the drop-down menu, in this example we are selecting **agency #754** for Manufactured Housing.

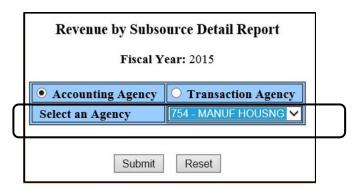

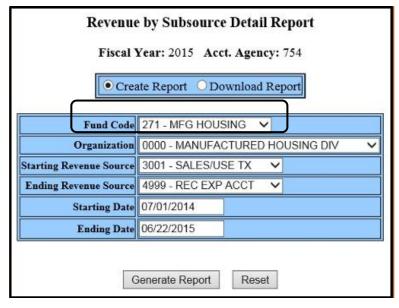

- Select Create Report or Download Report.
- Select the Fund Code from the drop-down menu. In this example we are selecting fund #271.
- Select the Organization number from the drop-down menu. In this example we are using the default setting.
- Select Starting Revenue
   Source from the drop-down
   menu. In this example we are
   using the default setting.
- Select Ending Revenue
   Source from the drop-down
   menu. In this example we are
   using the default setting.
- Enter the Starting Date and the Ending Date. In this example we are using the default setting.

The report lists in order by revenue source and will include each document processed during your date range selection with a total for that particular revenue source. The bottom of the report will also display the grand total of each of those revenue sources. Documents listed in the report are linked to **Document History**.

| -                 | STATE OF NEVADA Office of the State Controller                                                                                             |                    |                    |                                |               |  |  |  |  |  |  |  |
|-------------------|----------------------------------------------------------------------------------------------------|--------------------|--------------------|--------------------------------|---------------|--|--|--|--|--|--|--|
|                   | Revenue by Subsource Detail Report                                                                                                    |                    |                    |                                |               |  |  |  |  |  |  |  |
|                   | Acceptance Dates: 07/01/2014 - 06/22/2015 Accounting Year: 2015 Fund: 271 Acct. Agency: 754 Organization: 0000 Revenue Source: 3001 - 4999 |                    |                    |                                |               |  |  |  |  |  |  |  |
| Revenue<br>Source | Sub<br>Revenue                                                                                                    | Acceptance<br>Date | Document Number    | Line Description               | Dollar Amount |  |  |  |  |  |  |  |
| 3540              |                                                                                                    | 09/25/2014         | CR 754 MHDHUD0919A | HUD DEPOSIT                    | -308.50       |  |  |  |  |  |  |  |
|                   |                                                                                                    | 09/25/2014         | CR 754 MHDHUD0919B | HUD DEPOSIT                    | -216.00       |  |  |  |  |  |  |  |
|                   |                                                                                                    | 12/09/2014         | CR 754 MHDHUD1205A | HUD DEPOSIT                    | -261.00       |  |  |  |  |  |  |  |
|                   |                                                                                                    | 01/16/2015         | CR 754 MHDHUD0116A | HUD DEPOSIT                    | -288.0        |  |  |  |  |  |  |  |
|                   |                                                                                                    | 01/16/2015         | CR 754 MHDHUD0116B | HUD DEPOSIT                    | -477.0        |  |  |  |  |  |  |  |
|                   |                                                                                                    | 02/17/2015         | CR 754 MHDHUD0211A | HUD DEPOSIT                    | -17,294.5     |  |  |  |  |  |  |  |
|                   |                                                                                                    | 03/13/2015         | CR 754 MHDHUD0313A | HUD DEPOSIT                    | -315.0        |  |  |  |  |  |  |  |
|                   |                                                                                                    | 04/20/2015         | CR 754 MHDHUD0420A | HUD DEPOSIT                    | -189.0        |  |  |  |  |  |  |  |
|                   |                                                                                                    | 04/20/2015         | CR 754 MHDHUD0420B | HUD DEPOSIT                    | -252.0        |  |  |  |  |  |  |  |
|                   |                                                                                                    |                    |                    | Total for Revenue Source: 3540 | -19,601.0     |  |  |  |  |  |  |  |

## Example of the same report downloaded to Excel:

| Fiscal Year | Agency | Fund Code | Organization | Revenue<br>Source | Sub Revenue | Acceptance<br>Date | Document Number  | Line Description  | Dollar_amount |
|-------------|--------|-----------|--------------|-------------------|-------------|--------------------|------------------|-------------------|---------------|
| 2015        | 754    | 271       | 0            | 3540              |             | 9/25/2014          | CR754MHDHUD0919A | HUD DEPOSIT       | -308.50       |
| 2015        | 754    | 271       | 0            | 3540              |             | 9/25/2014          | CR754MHDHUD0919B | HUD DEPOSIT       | -216.00       |
| 2015        | 754    | 271       | 0            | 3540              |             | 12/9/2014          | CR754MHDHUD1205A | HUD DEPOSIT       | -261.00       |
| 2015        | 754    | 271       | 0            | 3540              |             | 1/16/2015          | CR754MHDHUD0116A | HUD DEPOSIT       | -288.00       |
| 2015        | 754    | 271       | 0            | 3540              |             | 1/16/2015          | CR754MHDHUD0116B | HUD DEPOSIT       | -477.00       |
| 2015        | 754    | 271       | 0            | 3540              |             | 2/17/2015          | CR754MHDHUD0211A | HUD DEPOSIT       | -17,294.50    |
| 2015        | 754    | 271       | 0            | 3540              |             | 3/13/2015          | CR754MHDHUD0313A | HUD DEPOSIT       | -315.00       |
| 2015        | 754    | 271       | 0            | 3540              |             | 4/20/2015          | CR754MHDHUD0420A | HUD DEPOSIT       | -189.00       |
| 2015        | 754    | 271       | 0            | 3540              |             | 4/20/2015          | CR754MHDHUD0420B | HUD DEPOSIT       | -252.00       |
| 2015        | 754    | 271       | 0            | 3601              |             | 7/8/2014           | CR75400008026700 | LICENSING         | -100.00       |
| 2015        | 754    | 271       | 0            | 3601              |             | 7/8/2014           | CR75400008026701 | LICENSING         | -3,925.00     |
| 2015        | 754    | 271       | 0            | 3601              |             | 7/8/2014           | CR754MHDCC070214 | LICENSING         | -125.00       |
| 2015        | 754    | 271       | 0            | 3601              |             | 7/11/2014          | CR75400008030595 | LICENSING         | -715.00       |
| 2015        | 754    | 271       | 0            | 3601              |             | 7/11/2014          | CR754MHDCC070714 | LICENSING         | -80.00        |
| 2015        | 754    | 271       | 0            | 3601              |             | 7/14/2014          | CR75400008026705 | LICENSING         | -350.00       |
| 2015        | 754    | 271       | 0            | 3601              |             | 7/15/2014          | CR754MHDCC070914 | LICENSING         | -65.00        |
| 2015        | 754    | 271       | 0            | 3601              |             | 7/16/2014          | CR75400008026706 | LICENSING         | -600.00       |
| 2015        | 754    | 271       | . 0          | 3601              |             | 7/16/2014          | CR754MHDCC071014 | LICENSING         | -175.00       |
| 2015        | 754    | 271       | 0            | 3601              |             | 7/16/2014          | CR754MHDCC071114 | LICENSING         | -30.00        |
| 2015        | 754    | 271       | 0            | 3601              |             | 7/16/2014          | PV75400001356534 | REFUND FEE SPECIA | 200.00        |

### TRAIL BALANCE

This report displays general ledger account balances at the fund level.

Select **Fiscal Year** from the drop-down menu. The current fiscal year is the default selection.

We are using **fiscal year 2015** in this example.

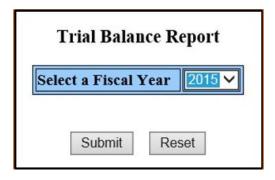

- Select Create Report or Download Report.
- Select a "fund" or a "range of funds" using the drop-down menus. In this example we are selecting **fund** #101. Select a range of GLs (Balance Sheet Accounts, Revenue Sources or Expenditure Objects) using the drop-down menus. In this example we are using the default settings for each of these types of accounts.

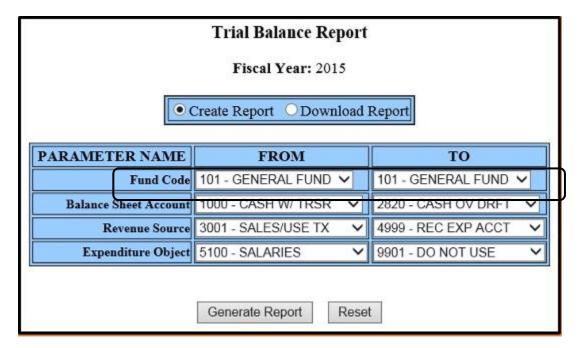

## The report below was the result using the **Create Report** option:

### Trial Balance Report

For Fiscal Year 2015

Funds: 101 - 101, Accounts: 1000 - 2820, 3001 - 4999, 5100 - 9901

July 1, 2014 - June 22, 2015

| FUN                                 | D: 101 - GEN   | ERAL FUND         |                    |                |  |  |  |  |  |  |  |
|-------------------------------------|----------------|-------------------|--------------------|----------------|--|--|--|--|--|--|--|
|                                     | BALANCE        | DEBITS            | CREDITS            | ENDING BALANCE |  |  |  |  |  |  |  |
| BALANCE SHEET ACCOUNTS              |                |                   |                    |                |  |  |  |  |  |  |  |
| 1000 CASH WITH TREASURER            | 939,318,336.05 | 10,445,472,525.65 | -10,714,593,505.02 | 670,197,356.68 |  |  |  |  |  |  |  |
| 1005 POOLED INVESTMENT FMV ADJUSTMT | -9,595,227.00  | 9,595,227.00      | 0.00               | 0.00           |  |  |  |  |  |  |  |
| 1101 PETTY CASH                     | 17,690.00      | 0.00              | 0.00               | 17,690.00      |  |  |  |  |  |  |  |
| 1102 CASH WITH TRUST AGENT          | 50,320.12      | 0.00              | 0.00               | 50,320.12      |  |  |  |  |  |  |  |
| 1103 OUTSIDE BANK ACCOUNTS          | 2,408,163.86   | 0.00              | 0.00               | 2,408,163.86   |  |  |  |  |  |  |  |
| 1410 TREAS INV OTHER THAN TCD'S     | 10,858,183.00  | 149,994,409.73    | -149,994,409.73    | 10,858,183.00  |  |  |  |  |  |  |  |
| 1600 ACCOUNTS RECEIVABLE            | 139,524.24     | 141,557.31        | -106,871.53        | 174,210.02     |  |  |  |  |  |  |  |
| 1607 ACCTS REC-JR LIVESTOCK SHOW BD | 1,986.00       | 0.00              | 0.00               | 1,986.00       |  |  |  |  |  |  |  |
| 1614 OTHER RECEIVABLES              | 15,829.89      | 0.00              | 0.00               | 15,829.89      |  |  |  |  |  |  |  |

The created report will display the balance sheet accounts, revenue sources and objects of expenditures specific to that selected fund with totals being displayed for each. The grand total displays at the bottom of the report.

# The report below was the result using the **Download Report** option:

| Acct Yr | Begin Date | End Date  | Fund | Account                             | Beginning Balance | Debit Amount      | Credit Amount      | Ending Balance |
|---------|------------|-----------|------|-------------------------------------|-------------------|-------------------|--------------------|----------------|
| 2015    | 7/1/2014   | 6/22/2015 | 101  | 1000 CASH WITH TREASURER            | 939,318,336.05    | 10,445,472,525.65 | -10,714,593,505.02 | 670,197,356.68 |
| 2015    | 7/1/2014   | 6/22/2015 | 101  | 1005 POOLED INVESTMENT FMV ADJUSTMT | -9,595,227.00     | 9,595,227.00      | 0.00               | 0.00           |
| 2015    | 7/1/2014   | 6/22/2015 | 101  | 1101 PETTY CASH                     | 17,690.00         | 0.00              | 0.00               | 17,690.00      |
| 2015    | 7/1/2014   | 6/22/2015 | 101  | 1102 CASH WITH TRUST AGENT          | 50,320.12         | 0.00              | 0.00               | 50,320.12      |
| 2015    | 7/1/2014   | 6/22/2015 | 101  | 1103 OUTSIDE BANK ACCOUNTS          | 2,408,163.86      | 0.00              | 0.00               | 2,408,163.86   |
| 2015    | 7/1/2014   | 6/22/2015 | 101  | 1410 TREAS INVIOTHER THAN TCD'S     | 10,858,183.00     | 149,994,409.73    | -149,994,409.73    | 10,858,183.00  |
| 2015    | 7/1/2014   | 6/22/2015 | 101  | 1600 ACCOUNTS RECEIVABLE            | 139,524.24        | 141,557.31        | -106,871.53        | 174,210.02     |
| 2015    | 7/1/2014   | 6/22/2015 | 101  | 1607 ACCTS REC-JR LIVESTOCK SHOW BD | 1,986.00          | 0.00              | 0.00               | 1,986.00       |
| 2015    | 7/1/2014   | 6/22/2015 | 101  | 1614 OTHER RECEIVABLES              | 15,829.89         | 0.00              | 0.00               | 15,829.89      |
| 2015    | 7/1/2014   | 6/22/2015 | 101  | 1640 ACCRUED INTEREST RECEIVABLE    | 2,603,250.00      | 0.00              | -2,603,250.00      | 0.00           |
| 2015    | 7/1/2014   | 6/22/2015 | 101  | 1672 DUE FROM SPECIAL REV. FUNDS    | 448,295.00        | 0.00              | -448,295.00        | 0.00           |
| 2015    | 7/1/2014   | 6/22/2015 | 101  | 1675 DUE FROM ENTERPRISE FUNDS      | 1,183,212.00      | 0.00              | -1,183,212.00      | 0.00           |
| 2015    | 7/1/2014   | 6/22/2015 | 101  | 1676 DUE FROM INTERNAL SERVICE FUND | 71,662.00         | 0.00              | -71,662.00         | 0.00           |
| 2015    | 7/1/2014   | 6/22/2015 | 101  | 1679 DUE FROM FEDERAL GOVERNMENT    | 190,321,521.00    | 0.00              | 0.00               | 190,321,521.00 |
| 2015    | 7/1/2014   | 6/22/2015 | 101  | 1680 DUE FROM LOCAL GOVERNMENT      | 25,333,112.00     | 27,486.00         | -25,360,598.00     | 0.00           |
| 2015    | 7/1/2014   | 6/22/2015 | 101  | 1688 DUE FROM PERMANENT FUND        | 1,495,149.31      | 10,832.63         | -603,284.26        | 902,697.68     |
| 2015    | 7/1/2014   | 6/22/2015 | 101  | 1730 INVENTORY                      | 10,482,901.00     | 0.00              | -10,482,901.00     | 0.00           |
| 2015    | 7/1/2014   | 6/22/2015 | 101  | 1735 PREPAID EXPENSES               | 10,065,080.50     | 106,711.08        | -10,066,415.10     | 105,376.48     |
| 2015    | 7/1/2014   | 6/22/2015 | 101  | 1843 ADVANCE TO COMPUTER FACILITY   | 595, 713.81       | 0.00              | 0.00               | 595,713.81     |
| 2015    | 7/1/2014   | 6/22/2015 | 101  | 1844 ADVANCE TO HIGHER ED TUITION   | 5,000,000.00      | 0.00              | 0.00               | 5,000,000.00   |
| 2015    | 7/1/2014   | 6/22/2015 | 101  | 1848 ADVANCE TO PERSONNEL           | 202,988.00        | 0.00              | 0.00               | 202,988.00     |
| 2015    | 7/1/2014   | 6/22/2015 | 101  | 1849 ADVANCE TO OTHER FUND - I      | 2,437,500.00      | 0.00              | 0.00               | 2,437,500.00   |
| 2015    | 7/1/2014   | 6/22/2015 | 101  | 1851 ADVANCE FOR CAPITAL PROJECTS   | 268,710.00        | 415,000.00        | 0.00               | 683,710.00     |
| 2015    | 7/1/2014   | 6/22/2015 | 101  | 1991 LOANS AND NOTES RECEIVABLE     | 16,267,054.04     | 0.00              | 0.00               | 16,267,054.04  |
| 2015    | 7/1/2014   | 6/22/2015 | 101  | 2000 SYSTEM USE-VOUCHERS PAYABLE    | -232,677,974.34   | 3,784,983,101.29  | -3,554,249,707.34  | -1,944,580.39  |
| 2015    | 7/1/2014   | 6/22/2015 | 101  | 2001 CANCELLED VOUCHERS PAYABLE     | -2,075,730.56     | 830,912.48        | -1,395,536.16      | -2,640,354.24  |
| 2015    |            | 6/22/2015 |      | 2002 STALE CHECKS PAYABLE           | 234,021.50        | 0.00              | 0.00               | 234,021.50     |

### VENDOR BOOK BY AGENCY

This report displays a historic record of all vendors used by an agency, including deleted vendors.

**Note:** This is a list of vendors the agency has used. If you cannot locate the vendor within this list, look for the vendor in **Vendor/Voucher/Check Inquiry**.

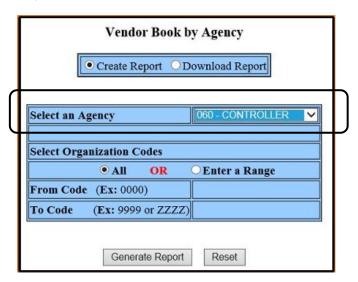

- Select Create Report or Download Report.
- Select an Agency code from the drop-down list. In this example we are selecting agency 060.
- Under Select Organization Code, select ALL or Enter a Range.
- If you selected Enter a Range, enter a From Code and a To Code. In our example we are using the default setting.

The report below was the result using the **Create Report** option:

|           | Vendor Book by Agency                    |                                                                                         |               |             |                |      |   |  |  |  |  |  |  |  |
|-----------|------------------------------------------|-----------------------------------------------------------------------------------------|---------------|-------------|----------------|------|---|--|--|--|--|--|--|--|
|           | Agency: 060 CONTROLLER Organization: ALL |                                                                                         |               |             |                |      |   |  |  |  |  |  |  |  |
| Vendor#   | Vendor Name                              | City                                                                                    | St            | Zip<br>Code | EFT            | Hold |   |  |  |  |  |  |  |  |
| T29028474 | AAA ACTION RUBBER<br>STAMPS LLC          | 1537 W OAKEY BLVD<br>702/221-5400<br>SALES@ACTIONRUBBERSTAMPS.COM                       | LAS VEGAS     | NV          | 89102-<br>2626 | н    | Y |  |  |  |  |  |  |  |
| T27033159 | ACADEMY X INC                            | 601 MONTGOMERY ST STE 409<br>415/658-6771<br>ACCOUNTING@ACADEMYX.COM                    | SAN FRANCISCO | CA          | 94111-<br>2607 | A    | И |  |  |  |  |  |  |  |
| T81097398 | ACCURATE MOBILE<br>LOCKSMITH INC         | PO BOX 840<br>775/883-8444                                                              | MINDEN        | NV          | 89423-<br>0840 | N    | N |  |  |  |  |  |  |  |
| T81038656 | ACES HIGH<br>MANAGEMENT LLC DBA          | SADDLE WEST HOTEL CASINO<br>1220 S HIGHWAY 160<br>775/727-1111<br>KSAENZ@SADDLEWEST.COM | PAHRUMP       | NV          | 89048-<br>4710 | A    | N |  |  |  |  |  |  |  |
| T80001030 | ADDISON INC                              | 5685 CAMERON ST<br>702/876-9800                                                         | LAS VEGAS     | NV          | 89118-<br>2204 | N    | Y |  |  |  |  |  |  |  |

For best results, use landscape orientation when printing this report.

## The report below was the result using the **Download Report** option:

| Адру | Mendor #     | Veridor Name                  | Vendor Address1                | Vendor Address2             | Vendor Address2s                | Oty             | St  | Zip Code   | Phone      | EFT   | Hold |
|------|--------------|-------------------------------|--------------------------------|-----------------------------|---------------------------------|-----------------|-----|------------|------------|-------|------|
| '060 | 'T29028474   | AAA ACTION RUBBER STAMPS LLC  |                                | 1537 WI DAKEY BLVD          | SALES@ACTIONRUBBERSTAMPS.COM    | LAS VEGAS       | NV  | 89102-2626 | 702/221-54 | 100 H | Y    |
| 060  | T27033159    | ACADEMY X INC                 |                                | 501 MONTGOMERY STISTE 409   | ACCOUNTING@ACADEMYX.COM         | SAN FRANCISCO   | CA  | 94111-2607 | 415/658-67 | 71 A  | N    |
| '060 | TB109739B    | ACCURATE MOBILE LOCKSMITH INC |                                | PO 800:840                  |                                 | MINDEN          | MV  | 89423-0840 | 775/800-84 | 144 N | N    |
| '060 | 'T81038656   | ACES HIGH MANAGEMENT LLC DBA  | SADDLE WEST HOTEL CASING       | 1220 S HIGHWAY 150          | KSAENZ@SADDLEWEST.COM           | PAHRUMP         | NV  | 89048-4710 | 775/727-11 | 11 A  | N    |
| '050 | 'T80001030   | ADD SON INC                   |                                | 5685 CAMERON ST             |                                 | LAS VEGAS       | MV  | 89118-2204 | 702/876-98 | 300 N | Y    |
| '060 | 'T80879880   | ADVANCE INSTALLATIONS INC.    |                                | 1914 HYMER AVE              | JENNIFER@ADVANCE INSTALLATIONS. | SPARKS          | MV  | 89431-5538 | 775/359-14 | 166 A | N    |
| 060  | 'T80121790   | ALDRICH, JAY DBA              | JAY ALDRICH PHOTOGRAPHY        | PC BC0(1807)                | JAY@PYRAMID.NET                 | MINDEN          | NV  | 89423      | 775/782-43 | 883 N | N    |
| '060 | 129025654    | ALIANTE GAMING LLC            | ALIANTE CASINO & HOTEL         | 7800 ALIANTE PKWY           | MREYNOLDS@ALIANTEGAMING.COM     | MORTH LAS VEGAS | NW  | 89084-2502 | 702/692-75 | 25 A  | N    |
| 060  | 'T29007465   | ALPINELOCK INC                |                                | 4630 US HIGHWAY 50 E STE B  | ALPINELOCKSMITHING@SMAIL.COM    | CARSON CITY     | MV. | 89701-1927 | 775/885-07 | 19 A  | N    |
| 060  | T80990548    | AMERICAN BAR ASSOCIATION      |                                | 321 NICLARK ST              | CASHRECEIPTSBILLING@AMERICANBA  | CHICAGO         | IL: | 60604-4714 | 312/988-50 | DO A  | N    |
| '060 | 'FUR0003422B | AMERICAN BUSINESS FORMS INC.  | DBA AMERICAN SOLUTIONS FOR BUS | 8479 SCLUTION CENTER        | ARDEPT@AMERICANBUS.COM          | CHICAGO         | IL  | 60677      | 800/714-72 | 98 A  | N    |
| 080  | 'T81005289   | AMERICAN FUTURE SYSTEMS INC.  | DBA PROGRESSIVE BUSINESS PUBCN | 370 TECHNOLOGY DR           | KMUBRAY@PBP.CCM                 | MALVERN         | PA  | 19355-1315 | 610/695-86 | A 003 | N    |
| 060  | 'T81006289E  | AMERICAN PUTURE SYSTEMS INC   | PROGRESSIVE BUS AUDIO CONF     | 376 TECHNOLOGY DR           | KMURRAY@PBP.COM                 | MALVERN         | PA  | 19805-1815 | 800/964-60 | 33 A  | N.   |
| '090 | 'T02000020   | AMERICAN SHREDDING INC.       |                                | \$30 SPICE ISLANDS DRISTE D | MARIA.HD@GBCGLOBAL.NET          | SPARKS          | MV  | 03431      | 775/350-30 | A 100 | p.   |
| 080  | 'T32002989   | ANGUS HAMER INC               |                                | 4400 AUBURN BLVD STE 110    |                                 | SACRAMENTO      | CA  | 95841      | 916/779-29 | 00 N  | N    |
| 050  | 132002989A   | ANGUS HAMER INC               |                                | PO BOX 100855               |                                 | PASADENA        | CA  | 91189      | 916/779-25 | 00 N  | N    |
| 1060 | TUR00005966  | AND/TER INCIDEA.              | CLARK SECURITY PRODUCTS        | PO BOX 847428               | CASHDEPARTMENT@WND(TER.CCM)     | DALLAS          | DX. | 75284-7428 | 800/297-11 | 42 A  | N    |

Download the report into Excel for editing or print it directly from DAWN.

### TRANSACTION EXCEPTION REPORT

The **Transaction Exception Report** is a printable/downloadable report of an agency's unprocessed documents.

- Select Create Report or Download Report.
- Select **Agency** number from the drop-down menu. We are selecting **agency** #050.

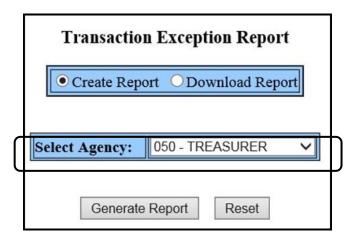

The report will display the document number, description line, account coding information, dollar amounts and the applicable error message.

# The report below was the result using the **Create Report o**ption:

|                  |                           | Fra | nsacti | on E | xcept | ion R | teport |      |       |      |       |       |            |               |
|------------------|---------------------------|-----|--------|------|-------|-------|--------|------|-------|------|-------|-------|------------|---------------|
|                  | Agency: 050               |     |        |      |       |       |        |      |       |      |       |       |            |               |
| Document No      | Description               | FY  | Fund   | Agy  | Orgn  | Sorg  | Approp | Actv | Func  | Objt | Rev   | Srev  | Job Number | Dollar Amount |
| CR050BLM         | T HUDDER                  |     |        |      |       |       |        |      |       |      |       |       |            | 409896.51     |
|                  | *F049 DOCUMENT IS ON HOLD | )   |        |      |       |       |        |      |       |      |       |       |            |               |
| CR050DM008090086 | ILI                       |     |        |      |       |       |        |      |       |      |       |       |            | 64.35         |
|                  | *F049 DOCUMENT IS ON HOLD | )   |        |      |       |       |        |      |       |      |       |       |            |               |
| CR050FERNLC50616 | REV FERNLA50616           |     | 658    | 050  | 0000  |       | 607600 |      |       |      | 4274  |       |            | 3,750,000.00  |
|                  | A240E REV BUD LINE NOT FO | UNI | )      |      |       |       |        | A04  | 9E AF | PR U | NIT D | OES I | NOT EXIST  |               |
| CR050LGIP        |                           |     |        |      |       |       |        |      |       |      |       |       |            |               |
|                  | *F049 DOCUMENT IS ON HOLI | )   |        |      |       |       |        |      |       |      |       |       |            |               |
| CR050MASSAGEFINE |                           |     |        |      |       |       |        |      |       |      |       |       |            |               |
|                  | *F049 DOCUMENT IS ON HOLI | )   |        |      |       |       |        |      |       |      |       |       |            |               |
| CR050MFDOT       | T SIMPSON                 |     |        |      |       |       |        |      |       |      |       |       |            |               |
|                  | *F049 DOCUMENT IS ON HOLI | )   |        |      |       |       |        |      |       |      |       |       |            |               |

The report will display the document number, description line, account coding information, dollar amounts and the applicable error message.

## The report below was the result using the **Download Report o**ption:

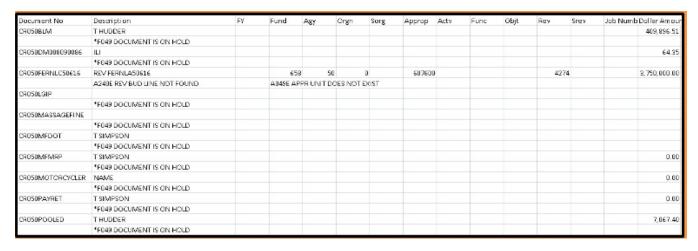

#### RECEIVABLE GL DETAIL

This report summarizes transactions in balance sheet (general ledger) accounts 1600 through 1699 (receivable GLs). This report is used with the receivable system in ADVANTAGE. This report is used by State Purchasing, the Department of Transportation and the Department of Agriculture.

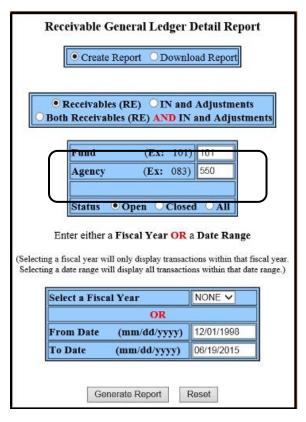

- Select Create Report or Download Report.
- Select Receivables (RE) or IN and Adjustment or Both Receivables and IN and Adjustments. Enter a Fund.
- Receivables-displays outstanding receivables (RE documents).
- Invoices and Adjustments (IN documents)-displays all transactions posted to the receivable GLs that are not related to RE documents (this includes INs and their corresponding CRs and JVs).
- Enter an Agency.
- Enter a To Date. The From date must be the default date. In this example we will are using fund #101 and agency #550.

The report lists all documents within your search criteria with a grand total at the bottom of the report. Documents listed in the report are linked to **Document History Inquiry**.

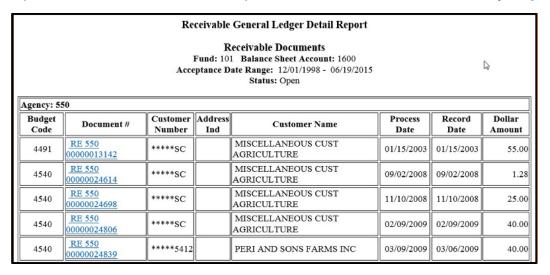

#### OVERPAYMENT GL DETAIL

This report summarizes transactions in balance sheet (general ledger) account 2189 (System Use - AR Overpayment Account.) The overpayment GL is credited when an agency posts an overpayment either by directly applying the overpayment to an **RE** document or by posting the overpayment amount to GL 2189. This report is used by State Purchasing, the Department of Transportation and the Department of Agriculture.

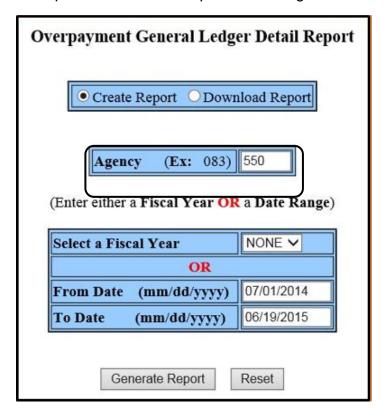

- Select Create Report or Download Report.
- Enter an Agency number.
   We are using agency
   #550 (Department of Agriculture) in this example.
- Select a Fiscal Year OR;
- Enter a From Date and a
   To Date. The From Date
   defaults to the first day of
   the fiscal year and the To
   Date defaults to the current
   date. If changing the dates,
   use the format displayed.

The report below was the result using the **Create Report** option:

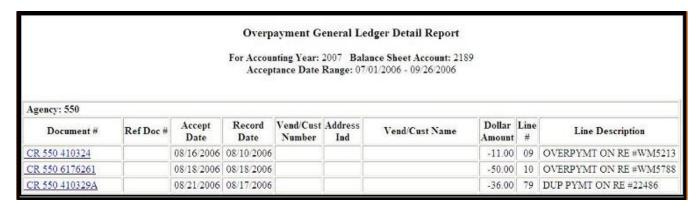

Currently there are no results for any of these three agencies so the picture above is an old report for the Department of Agriculture. Documents listed in the report are linked to **Document History Inquiry**.

### CHART OF ACCOUNTS

The **Chart of Accounts** allows agencies to view and download specific chart of accounts elements for use with their document preparation.

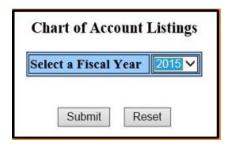

- Select a Fiscal Year from the drop-down menu. The default in this field is the current fiscal year. Fiscal year 2015 is being used in these examples.
- Select Submit.

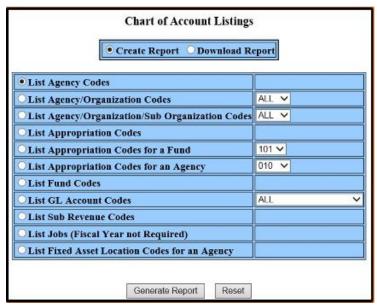

- Select Create Report or Download Report.
- Select the radio button next to the desired report.
- Select a Fund, Agency or type of GL where indicated by a drop-down menu.
   Selecting ALL will return everything.
- Select Generate Report.

Users can also change the fiscal year of the required reports on this screen.

## **List Agency Codes**

This view displays the three-digit agency number with the agency name.

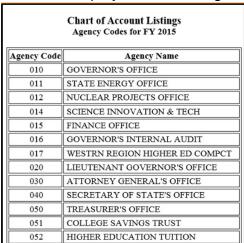

# **List Agency/Organization Codes**

This view displays the three-digit agency number, agency name, four-character organization code along with the organization name.

|                | Chart of Account Listings Agency/Organization Codes for FY 2015 |                      |                               |  |  |  |  |  |  |  |  |
|----------------|-----------------------------------------------------------------|----------------------|-------------------------------|--|--|--|--|--|--|--|--|
| Agency<br>Code | Agency Name                                                     | Organization<br>Code | Organization Name             |  |  |  |  |  |  |  |  |
| 060            | CONTROLLER'S OFFICE                                             | 0000                 | CONTROLLER'S OFFICE           |  |  |  |  |  |  |  |  |
| 060            | CONTROLLER'S OFFICE                                             | 0100                 | FAIRVIEW TRAINING ROOM        |  |  |  |  |  |  |  |  |
| 060            | CONTROLLER'S OFFICE                                             | 1130                 | HR-CONTROLLER GENERAL ACCOUNT |  |  |  |  |  |  |  |  |
| 060            | CONTROLLER'S OFFICE                                             | 1140                 | HR-DEBT RECOVERY ACCOUNT      |  |  |  |  |  |  |  |  |
| 060            | CONTROLLER'S OFFICE                                             | 6000                 | HR-GEN FD APPROPRIATION CLRNG |  |  |  |  |  |  |  |  |
| 060            | CONTROLLER'S OFFICE                                             | 6120                 | HR-ESCHEATED ESTATES          |  |  |  |  |  |  |  |  |
| 060            | CONTROLLER'S OFFICE                                             | 6121                 | HR-TRANSFERS TO OTHER FUNDS   |  |  |  |  |  |  |  |  |
| 060            | CONTROLLER'S OFFICE                                             | 9000                 | ADD AFTER THE DELETE          |  |  |  |  |  |  |  |  |

## List Agency/Organization/Sub Organization Codes

This view displays the three-digit agency number, agency name, four-character organization code, organization name, two character sub organization code and sub organization name.

|                | Chart of Account Listings Agency/Organization/Sub Organization Codes for FY 2015 |                             |                               |   |  |  |  |  |  |  |  |  |  |
|----------------|----------------------------------------------------------------------------------|-----------------------------|-------------------------------|---|--|--|--|--|--|--|--|--|--|
| Agency<br>Code |                                                                                  |                             |                               |   |  |  |  |  |  |  |  |  |  |
| 060            | CONTROLLER'S OFFICE                                                              | 0000                        | CONTROLLE 'S OFFICE           |   |  |  |  |  |  |  |  |  |  |
| 060            | CONTROLLER'S OFFICE                                                              | 0100                        | FAIRVIEW TRAINING ROOM        |   |  |  |  |  |  |  |  |  |  |
| 060            | CONTROLLER'S OFFICE                                                              | 1130                        | HR-CONTROLLER GENERAL ACCOUNT | , |  |  |  |  |  |  |  |  |  |
| 060            | CONTROLLER'S OFFICE                                                              | 1140                        | HR-DEBT RECOVERY ACCOUNT      |   |  |  |  |  |  |  |  |  |  |
| 060            | CONTROLLER'S OFFICE                                                              | 6000                        | HR-GEN FD APPROPRIATION CLRNG |   |  |  |  |  |  |  |  |  |  |
| 060            | CONTROLLER'S OFFICE                                                              | 6120                        | HR-ESCHEATED ESTATES          |   |  |  |  |  |  |  |  |  |  |
| 060            | CONTROLLER'S OFFICE                                                              | HR-TRANSFERS TO OTHER FUNDS |                               |   |  |  |  |  |  |  |  |  |  |
| 060            | CONTROLLER'S OFFICE                                                              | 9000                        | ADD AFTER THE DELETE          |   |  |  |  |  |  |  |  |  |  |

## **List Appropriation Codes**

This view displays the fiscal year, four-digit budget account code, two-digit category, appropriation name, appropriation agency and appropriation organization. The report must be downloaded to a spreadsheet because it contains too much data to be displayed.

### Chart of Account Listings Appropriation Codes for FY 2015

The report you have selected to create contains too much data to be displayed. It must be downloaded to a spreadsheet.

| Fiscal Year | BudAcctCode | BudAcctC | Approp. Name               | Approp. A | Approp. Org |
|-------------|-------------|----------|----------------------------|-----------|-------------|
| 2015        | 1000        | 0        | OFFICE OF THE GOVERNOR     | 10        | 0           |
| 2015        | 1000        | 1        | PERSONNEL SERVICES         | 10        | 0           |
| 2015        | 1000        | 2        | OUT OF STATE TRAVEL        | 10        | 0           |
| 2015        | 1000        | 3        | IN STATE TRAVEL            | 10        | 0           |
| 2015        | 1000        | 4        | OPERATING                  | 10        | 0           |
| 2015        | 1000        | 5        | EQUIPMENT                  | 10        | 0           |
| 2015        | 1000        | 8        | NGA/NSHE                   | 10        | 0           |
| 2015        | 1000        | 9        | NGA/NDE                    | 10        | 0           |
| 2015        | 1000        | 10       | USA FUNDS FELLOW PROGRAM   | 10        | 0           |
| 2015        | 1000        | 17       | NCNCS ONE SHOT             | 10        | 0           |
| 2015        | 1000        | 18       | HOMELAND SECURITY          | 10        | 0           |
| 2015        | 1000        | 26       | INFORMATION SERVICES       | 10        | 0           |
| 2015        | 1000        | 27       | ONE-SHOT SB186             | 10        | 0           |
| 2015        | 1000        | 30       | TRAINING                   | 10        | 0           |
| 2015        | 1000        | 82       | DEPARTMENT COST ALLOCATION | 10        | 0           |
| 2015        | 1000        | 87       | PURCHASING ASSESSMENT      | 10        | 0           |
| 2015        | 1000        | 93       | REVERSION                  | 10        | 0           |

# List Appropriation Codes for a Fund

This view displays the four-digit budget account code, two-digit category, appropriation name, appropriation agency and appropriation organization.

| Chart of Account Listings Appropriation Codes for Fund 721 (FY 2015) |                                 |                                |                         |                               |  |  |  |  |  |
|----------------------------------------------------------------------|---------------------------------|--------------------------------|-------------------------|-------------------------------|--|--|--|--|--|
| Budget Account<br>Code                                               | Budget Account<br>Category Code | Appropriation Name             | Appropriation<br>Agency | Appropriation<br>Organization |  |  |  |  |  |
| 1365                                                                 | 00                              | ENTERPRISE APPLICATION SUPPORT | 180                     | 0000                          |  |  |  |  |  |
| 1373                                                                 | 00                              | OFFICE OF CIO                  | 180                     | 0000                          |  |  |  |  |  |
| 1385                                                                 | 00                              | COMPUTER FACILITY              | 180                     | 0000                          |  |  |  |  |  |
| 1386                                                                 | 00                              | DATA COMMUNICATN & NETWRK ENGR | 180                     | 0000                          |  |  |  |  |  |
| 1387                                                                 | 00                              | TELECOMMUNICATIONS             | 180                     | 0000                          |  |  |  |  |  |
| 1388                                                                 | 00                              | NETWORK TRANSPORT SERVICES     | 180                     | 0000                          |  |  |  |  |  |
| 1389                                                                 | 00                              | SECURITY                       | 180                     | 0000                          |  |  |  |  |  |
| 1405                                                                 | 00                              | ADMIN-IT-INFO TECH CONSOLD DPS | 180                     | 0000                          |  |  |  |  |  |

## **List Appropriation Codes for an Agency**

This view displays the four-digit budget account code, two-digit category, appropriation name and appropriation organization.

|                        | Chart of Account Listings Appropriation Codes for Agency 407 (FY 2015) |                        |      |  |  |  |  |  |  |
|------------------------|------------------------------------------------------------------------|------------------------|------|--|--|--|--|--|--|
| Budget Account<br>Code | Budget Account Code Category Code Appropriation Name                   |                        |      |  |  |  |  |  |  |
| 3228                   | 00                                                                     | WELFARE ADMINISTRATION | 0000 |  |  |  |  |  |  |
| 3228                   | 01                                                                     | PERSONNEL SERVICES     | 0000 |  |  |  |  |  |  |
| 3228                   | 02                                                                     | OUT OF STATE TRAVEL    | 0000 |  |  |  |  |  |  |
| 3228                   | 03                                                                     | IN STATE TRAVEL        | 0000 |  |  |  |  |  |  |
| 3228                   | 04                                                                     | OPERATING              | 0000 |  |  |  |  |  |  |
| 3228                   | 05                                                                     | EQUIPMENT              | 0000 |  |  |  |  |  |  |
| 3228                   | 06                                                                     | BLDGS/IMPRV            | 0000 |  |  |  |  |  |  |
| 3228                   | 11                                                                     | NOMADS                 | 0000 |  |  |  |  |  |  |
| 3228                   | 12                                                                     | TRANSACTION COSTS      | 0000 |  |  |  |  |  |  |
| 3228                   | 13                                                                     | SHAP WEB APPLICATION   | 0000 |  |  |  |  |  |  |

### **List Fund Codes**

This view displays the three-digit fund code along with the fund name.

|           | Chart of Account Listings<br>Fund Codes for FY 2015 |  |  |  |  |  |  |  |  |
|-----------|-----------------------------------------------------|--|--|--|--|--|--|--|--|
| Fund Code | Fund Name                                           |  |  |  |  |  |  |  |  |
| 101       | GENERAL FUND                                        |  |  |  |  |  |  |  |  |
| 201       | HIGHWAY FUND                                        |  |  |  |  |  |  |  |  |
| 205       | UNEMPLOYMENT COMP ADMIN FUND                        |  |  |  |  |  |  |  |  |
| 210       | WORKER'S COMP AND SAFETY FUND                       |  |  |  |  |  |  |  |  |
| 216       | REAL ESTATE ED RESRCH AND RECV                      |  |  |  |  |  |  |  |  |
| 223       | INSURANCE EXAMINATION FUND                          |  |  |  |  |  |  |  |  |
| 224       | PUBLIC UTILITY COMM REG FUND                        |  |  |  |  |  |  |  |  |
| 225       | TOURISM PROMOTION FUND                              |  |  |  |  |  |  |  |  |
| 226       | TRANSPORTATION SERVICES AUTH                        |  |  |  |  |  |  |  |  |
| 230       | DISASTER RELIEF FUND                                |  |  |  |  |  |  |  |  |
| 233       | DAIRY COMMISSION FUND                               |  |  |  |  |  |  |  |  |
| 235       | EMPLOYMENT SECURITY FUND                            |  |  |  |  |  |  |  |  |
| 240       | OFFENDERS STORE FUND                                |  |  |  |  |  |  |  |  |
| 244       | GAMING INVESTIGATIVE FUND                           |  |  |  |  |  |  |  |  |
| 245       | TAXICAB AUTHORITY FUND                              |  |  |  |  |  |  |  |  |

### List GL Account C odes

Selecting **Object Codes** displays the object code, object name, 1099 reportable status, and 1099 income type. Budget account code and agency codes are listed for those agencies which request a special object name for their own purposes. **Note:** Requests for a special object name must be submitted to the CAFR Chief Accountant at the Controller's Office for approval and set-up.

|                | Chart of Account Listings<br>Expenditure Object Codes for FY 2015 |    |                     |  |                |  |  |  |  |  |
|----------------|-------------------------------------------------------------------|----|---------------------|--|----------------|--|--|--|--|--|
| Object<br>Code | Object Name Re                                                    |    | 1099<br>Income Type |  | Agency<br>Code |  |  |  |  |  |
| 5100           | SALARIES                                                          | NO |                     |  |                |  |  |  |  |  |
| 5120           | FURLOUGH ADJUSTMENTS                                              | NO |                     |  |                |  |  |  |  |  |
| 5170           | SEASONAL                                                          | NO |                     |  |                |  |  |  |  |  |
| 5190           | SUPPLEMENTAL MILITARY PAY                                         | NO |                     |  |                |  |  |  |  |  |
| 5200           | WORKERS COMPENSATION                                              | NO |                     |  |                |  |  |  |  |  |
| 5300           | RETIREMENT                                                        | NO |                     |  |                |  |  |  |  |  |
| 5305           | RETIREMENT - NON PERS                                             | NO |                     |  |                |  |  |  |  |  |
| 5310           | RETIREMENT PURCH OF SVC-STATE                                     | NO |                     |  |                |  |  |  |  |  |
| 5400           | PERSONNEL ASSESSMENT                                              | NO |                     |  |                |  |  |  |  |  |
| 5440           | PERSONNEL SUBSIDY                                                 | NO |                     |  |                |  |  |  |  |  |
| 5500           | GROUP INSURANCE                                                   | NO |                     |  |                |  |  |  |  |  |
| 5610           | SICK LEAVES                                                       | NO |                     |  |                |  |  |  |  |  |
| 5620           | ANNUAL LEAVES                                                     | NO |                     |  |                |  |  |  |  |  |

Use **Edit:** Find or **Ctrl+F** to search for a specific GL or phrase. Enter the GL or phrase you are searching for in the **Find** box. Select **Next**. Each type of browser may have slightly different ways to use their find feature.

## 1099 Income Type Fields

The following is a list of the types of income that coincide with the number in the **1099 Income Type** field. Note: Not all GL's are reportable on 1099s.

### For 1099-MISC Returns:

Rent (1)

Royalties (2)

Prizes and Awards (3)

Fishing Boat Proceeds (5)

Medical & Health Care Payments (6)

Non-employee Compensation (7)

Substitute Payments in Lieu of Dividends & Interest (8)

Direct Sales of Consumer Product for Resale (9)

Golden Parachute Payments (13)

Payments to Attorneys (14)

#### For 1099-INT Returns:

Interest Income (1)

Early Withdrawal Income (2)

Interest on U.S. Savings Bonds and Treasury Obligations (3)

Foreign Tax Paid (5)

### For 1099-G Returns:

**Unemployment Compensation (1)** 

State or Local Income Tax Returns, Credits or Offsets (2)

Taxable Grants (6)

Agricultural Payments (7)

## **List Sub Revenue Codes**

This view displays the revenue code, revenue name, sub revenue code along with the sub revenue name.

|                 | Chart of Account Listings Sub Revenue Codes for FY 2015 |                     |                  |  |  |  |  |  |  |  |
|-----------------|---------------------------------------------------------|---------------------|------------------|--|--|--|--|--|--|--|
| Revenue<br>Code | Revenue Name                                            | Sub Revenue<br>Code | Sub Revenue Name |  |  |  |  |  |  |  |
| 3055            | REAL PROPERTY TRANSFER TAX                              | 01                  | CARSON CITY      |  |  |  |  |  |  |  |
| 3055            | REAL PROPERTY TRANSFER TAX                              | 02                  | CHURCHILL COUNTY |  |  |  |  |  |  |  |
| 3055            | REAL PROPERTY TRANSFER TAX                              | 03                  | CLARK COUNTY     |  |  |  |  |  |  |  |
| 3055            | REAL PROPERTY TRANSFER TAX                              | 04                  | DOUGLAS COUNTY   |  |  |  |  |  |  |  |
| 3055            | REAL PROPERTY TRANSFER TAX                              | 05                  | ELKO COUNTY      |  |  |  |  |  |  |  |
| 3055            | REAL PROPERTY TRANSFER TAX                              | 06                  | ESMERALDA COUNTY |  |  |  |  |  |  |  |
| 3055            | REAL PROPERTY TRANSFER TAX                              | 07                  | EUREKA COUNTY    |  |  |  |  |  |  |  |
| 3055            | REAL PROPERTY TRANSFER TAX                              | 08                  | HUMBOLDT COUNTY  |  |  |  |  |  |  |  |
| 3055            | REAL PROPERTY TRANSFER TAX                              | 09                  | LANDER COUNTY    |  |  |  |  |  |  |  |
| 3055            | REAL PROPERTY TRANSFER TAX                              | 10                  | LINCOLN COUNTY   |  |  |  |  |  |  |  |

# **List Jobs (Fiscal Year not Required)**

This report lists the job number, job description and job status.

| Chart of Account Listings  Jobs |                                |  |  |  |  |  |  |  |
|---------------------------------|--------------------------------|--|--|--|--|--|--|--|
| Job Number                      | Job Status                     |  |  |  |  |  |  |  |
| 00                              | HEADQUARTERS                   |  |  |  |  |  |  |  |
| 001NMS13                        | NATIONAL MORTGAGE SETTLEMENT   |  |  |  |  |  |  |  |
| 01                              | WESTERN REGION                 |  |  |  |  |  |  |  |
| 010                             | CARSON CITY AREA               |  |  |  |  |  |  |  |
| 011                             | CAPITOL BUILDING -101 N CARSON |  |  |  |  |  |  |  |
| 012                             | BLASDEL-209 E MUSSER           |  |  |  |  |  |  |  |
| 014                             | HERO'S MEMORIAL-198 S CARSON   |  |  |  |  |  |  |  |
| 015                             | OLD SUPREME COURT-N CARSON     |  |  |  |  |  |  |  |
| 016                             | LAKEVIEW HOUSE-N CARSON        |  |  |  |  |  |  |  |
| 017                             | SUPREME COURT-S CARSON         |  |  |  |  |  |  |  |
| 018                             | ASH CANYON TREATMENT           |  |  |  |  |  |  |  |
| 019                             | GOVERNOR'S MANSION-MTN ST      |  |  |  |  |  |  |  |
| 02                              | EASTERN REGION                 |  |  |  |  |  |  |  |

## List Fixed Asset Location Codes for an Agency

This report displays the location code, location name and location address. The location code will be needed in order to obtain the appropriate fixed asset report.

| Fixed Asset Agency Location Codes  AGENCY 060 - CONTROLLER'S OFFICE has fixed assets at the following locations: |                              |                                |  |  |  |  |  |  |
|----------------------------------------------------------------------------------------------------|------------------------------|--------------------------------|--|--|--|--|--|--|
| Location<br>Code                                                                                                 | Location Agency Name         | Location Address               |  |  |  |  |  |  |
| 0086                                                                                                    | CONTROLLER'S OFFICE          | 101 NORTH CARSON STREET #5     |  |  |  |  |  |  |
| 0544                                                                                                    | CONTROLLERS OFFICE           | 515 E MUSSER ST, 2ND FLR       |  |  |  |  |  |  |
| 0645                                                                                                    | CONTROLLERS TRAINING ROOM    | 727 FAIRVIEW DR STE C, CC      |  |  |  |  |  |  |
| <u>0779</u>                                                                                                    | CONTROLLERS/FAST FACILITY    | 4615 W SUNSET RD LV            |  |  |  |  |  |  |
| 0780                                                                                                    | CONTROLLER'S/SEOC NAT. GUARD | 2478 FAIRVIEW DR               |  |  |  |  |  |  |
| 0996                                                                                                    | CONTROLLERS TRAINING ROOM    | 727 FAIRVIEW DR STE B, CC      |  |  |  |  |  |  |
| 1001                                                                                                    | CONTROLLER'S                 | 555 E WASHINGTON AVE ST4300 LV |  |  |  |  |  |  |

#### INTERNAL BUDGET REPORT

The **Internal Budget Report** displays agency-designated internal budget amounts. This information is entered through the **INBI** table in ADVANTAGE.

## Using the INBI Table in ADVANTAGE

The **Internal Budget Report** allows agencies to establish non-restrictive budgets at levels other than the category for internal monitoring and to view progress against those internal budgets. The **Internal Budget Report** includes reports that display expenditure totals by category or organization or display transaction details for the entire budget and reports that display revenue totals by organization or display transaction details for entire budget.

By entering data on the **Internal Budget Inquiry (INBI)** table in ADVANTAGE, users can designate internal budget amounts to organizations, sub-organizations, revenue source codes and object codes (GLs) and track the budget information through the **Internal Budget Report** in DAWN. Data entered on the **INBI** table appears in DAWN's **Internal Budget Report** one business day after the table entry is made.

Internal budget amounts are for internal purposes only and are not verified as transactions are processed. Internal budgets can be overspent without warning or error messages in ADVANTAGE.

It is not necessary to use the internal budget function to benefit from this report. Select the hyperlinks to reports that display budget totals or transaction detail reports (by obligations or receipts/funding, separately or together).

## **Searching the Internal Budget Report**

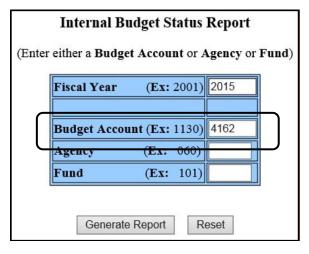

- The current fiscal year will default in the fiscal year field. This example is using fiscal year 2015.
- Enter either a Budget
   Account or Agency or
   Fund. For our example we
   will use budget account
  #4162.
- Select Generate Report.

## Listing the Internal Budget Balance Details

Displays internal budget amounts as entered by the agency by budget, organization, suborganization and object code. These amounts are entered directly into ADVANTAGE using the **Internal Budget Inquiry (INBI)** table.

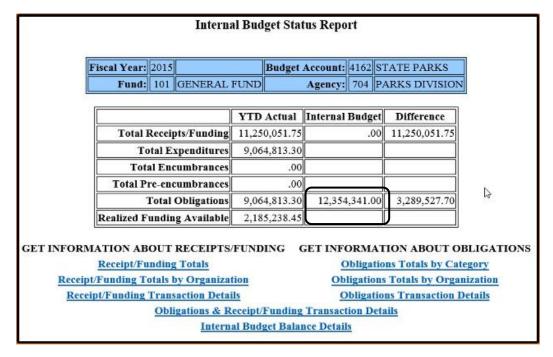

# **Internal Budget Balance Details Selection**

Select Create Report or Download to Spreadsheet.

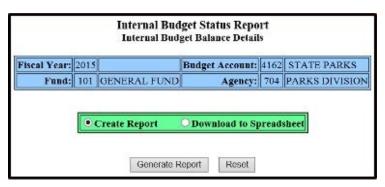

Example of Internal Budget Balance Detail for **budget account #4162** using **Create Report** option:

| nternal Budş           | get Stat                | tus Report   | - Details | for Intern        | al Budget Balanc |  |  |  |  |  |
|------------------------|-------------------------|--------------|-----------|-------------------|------------------|--|--|--|--|--|
|                        |                         | Fiscal Year: | 2015      |                   |                  |  |  |  |  |  |
| Fund: 101 GENERAL FUND |                         |              |           |                   |                  |  |  |  |  |  |
|                        | Budg                    | get Account: | 4162 STA  | TE PARKS          |                  |  |  |  |  |  |
|                        |                         | Agency:      | 704 PAF   | KS DIVISIO        | Ω NC             |  |  |  |  |  |
|                        |                         |              |           |                   |                  |  |  |  |  |  |
| Appr Unit              | Appr Unit Org Sub-Org O |              | Object    | Revenue<br>Source | Internal Budget  |  |  |  |  |  |
| 416226                 | 0226                    |              |           |                   | .00              |  |  |  |  |  |
| Total Catego           | ry Leve                 | 1            |           |                   | .00              |  |  |  |  |  |
|                        |                         |              | ·         | ·                 |                  |  |  |  |  |  |
| 416201                 | 0553                    | 02           | 5100      |                   | 13,315.00        |  |  |  |  |  |
| 416201                 | 0101                    | 02           | 5100      |                   | 69,217.00        |  |  |  |  |  |
| 416201                 | 0555                    | 02           | 5100      |                   | 29,293.00        |  |  |  |  |  |

## **Receipts/Funding or Obligations**

The following page gives you a number of options to choose from to obtain information regarding **Receipts/Funding** or **Obligations**.

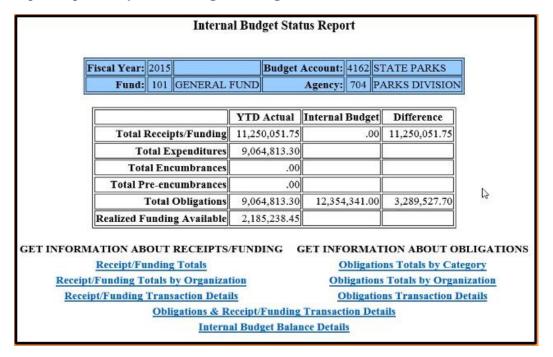

## **Receipt/Funding Totals**

Displays receipt totals to date by funding source to date for the budget account.

Select the Funding Source to view total receipts by organization.

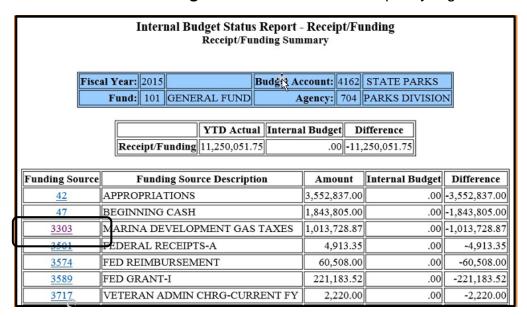

## **Totals by Organization**

Receipts/Funding Totals by Organization - Displays receipt and funding totals for selected organizations to date for the budget account.

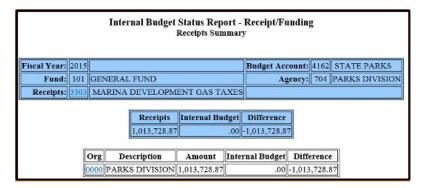

• Select the **Organization** hyperlink to view receipt/funding by sub-organization.

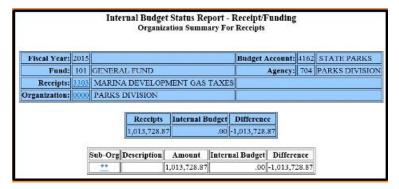

### **Receipts/Funding Transaction Details**

Receipt/Funding Transaction Details - Displays each receipt and funding transaction posted to the budget account and its associated account

- Select Create a Report or Download to Spreadsheet".
- Enter a date range for the report.
- Select Generate Report.

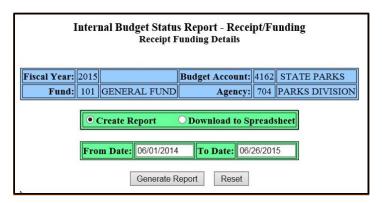

## **Receipts/Funding Transaction Details Reports**

This example is the outcome using **Create Report**. Document numbers are linked to **Document History Inquiry**.

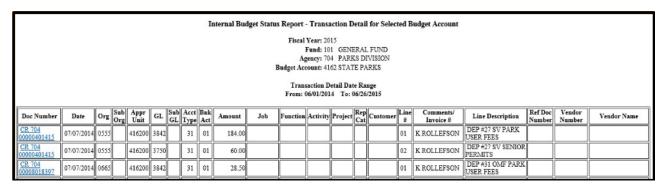

This example is the outcome using **Download to Spreadsheet**.

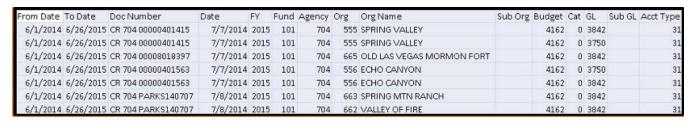

## **Obligations & Receipts/Funding Details**

**Obligations & Receipt/Funding Transaction Details** - Displays obligations and receipt and funding transactions posted to the budget account and its associated account coding within specified date ranges.

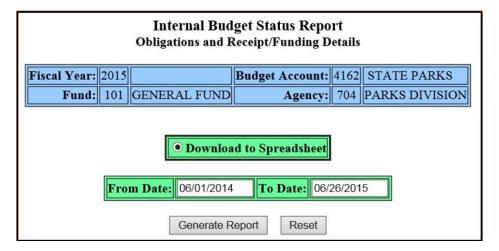

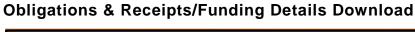

| From Date | To Date   | Doc Number         | Date       | FY   | Fund | Agency | Org  | Org Name               | Sub Org | Budget | Cat | GL   | Sub GL | Acct Type |
|-----------|-----------|--------------------|------------|------|------|--------|------|------------------------|---------|--------|-----|------|--------|-----------|
| 6/1/2014  | 6/26/2015 | RX 704 00000024916 | 9/3/2014   | 2015 | 101  | 704    | 5000 | PLANNING & DEVELOPMENT |         | 4162   | 12  | 8371 |        | 20        |
| 6/1/2014  | 6/26/2015 | PC 083 00000063264 | 9/12/2014  | 2015 | 101  | 704    | 5000 | PLANNING & DEVELOPMENT |         | 4162   | 12  | 8371 |        | 20        |
| 6/1/2014  | 6/26/2015 | RX 704 00000024916 | 9/12/2014  | 2015 | 101  | 704    | 5000 | PLANNING & DEVELOPMENT |         | 4162   | 12  | 8371 |        | 20        |
| 6/1/2014  | 6/26/2015 | RX 704 00000025137 | 10/14/2014 | 2015 | 101  | 704    | 100  | ADMINISTRATION         |         | 4162   | 4   | 7040 |        | 20        |
| 6/1/2014  | 6/26/2015 | PC 083 00000063482 | 10/23/2014 | 2015 | 101  | 704    | 100  | ADMINISTRATION         |         | 4162   | 4   | 7040 |        | 20        |
| 6/1/2014  | 6/26/2015 | RX 704 00000025389 | 2/5/2015   | 2015 | 101  | 704    | 223  | WASHOE LAKE            |         | 4162   | 95  | 7320 |        | 20        |
| 6/1/2014  | 6/26/2015 | PC 083 00000063936 | 2/18/2015  | 2015 | 101  | 704    | 223  | WASHOE LAKE            |         | 4162   | 95  | 7320 |        | 20        |
| 6/1/2014  | 6/26/2015 | RX 704 00000025479 | 3/11/2015  | 2015 | 101  | 704    | 223  | WASHOE LAKE            |         | 4162   | 95  | 7230 |        | 20        |
| 6/1/2014  | 6/26/2015 | PC 083 00000064095 | 3/16/2015  | 2015 | 101  | 704    | 223  | WASHOE LAKE            |         | 4162   | 95  | 7230 |        | 20        |
| 6/1/2014  | 6/26/2015 | PC 083 00000063264 | 9/12/2014  | 2015 | 101  | 704    | 5000 | PLANNING & DEVELOPMENT |         | 4162   | 12  | 8371 |        | 21        |
| 6/1/2014  | 6/26/2015 | PV 083 AV000050124 | 10/3/2014  | 2015 | 101  | 704    | 5000 | PLANNING & DEVELOPMENT |         | 4162   | 12  | 8371 |        | 21        |
| 6/1/2014  | 6/26/2015 | PC 083 00000063482 | 10/23/2014 | 2015 | 101  | 704    | 100  | ADMINISTRATION         |         | 4162   | 4   | 7040 |        | 21        |
| 6/1/2014  | 6/26/2015 | PC 083 00000063482 | 12/16/2014 | 2015 | 101  | 704    | 100  | ADMINISTRATION         |         | 4162   | 4   | 7040 |        | 21        |
| 6/1/2014  | 6/26/2015 | PV 083 AV000050494 | 12/19/2014 | 2015 | 101  | 704    | 100  | ADMINISTRATION         |         | 4162   | 4   | 7040 |        | 21        |
| 6/1/2014  | 6/26/2015 | PV 083 AV000050500 | 12/22/2014 | 2015 | 101  | 704    | 100  | ADMINISTRATION         |         | 4162   | 4   | 7040 |        | 21        |
| 6/1/2014  | 6/26/2015 | PC 083 00000063936 | 2/18/2015  | 2015 | 101  | 704    | 223  | WASHOE LAKE            |         | 4162   | 95  | 7320 |        | 21        |
| 6/1/2014  | 6/26/2015 | PC 083 00000064095 | 3/16/2015  | 2015 | 101  | 704    | 223  | WASHOE LAKE            |         | 4162   | 95  | 7230 |        | 21        |
| 6/1/2014  | 6/26/2015 | PV 083 AV000051030 | 4/30/2015  | 2015 | 101  | 704    | 223  | WASHOE LAKE            |         | 4162   | 95  | 7320 |        | 21        |
| 6/1/2014  | 6/26/2015 | PV 083 AV000051030 | 4/30/2015  | 2015 | 101  | 704    | 223  | WASHOE LAKE            |         | 4162   | 95  | 7320 |        | 21        |
| 6/1/2014  | 6/26/2015 | PV 083 AV000051335 | 6/25/2015  | 2015 | 101  | 704    | 223  | WASHOE LAKE            |         | 4162   | 95  | 7230 |        | 21        |
| 6/1/2014  | 6/26/2015 | JV 050 LPCCDQTR115 | 7/1/2014   | 2015 | 101  | 704    | 100  | ADMINISTRATION         |         | 4162   | 4   | 7104 |        | 22        |
| 6/1/2014  | 6/26/2015 | JV 050 LPCCDQTR115 | 7/1/2014   | 2015 | 101  | 704    | 5000 | PLANNING & DEVELOPMENT |         | 4162   | 70  | 7104 |        | 22        |
| 6/1/2014  | 6/26/2015 | JV 050 LPCCDQTR115 | 7/1/2014   | 2015 | 101  | 704    | 221  | LAKE TAHOE             |         | 4162   | 66  | 7104 |        | 22        |
| 6/1/2014  | 6/26/2015 | JV 050 LPCCDQTR115 | 7/1/2014   | 2015 | 101  | 704    | 5000 | PLANNING & DEVELOPMENT |         | 4162   | 12  | 7104 |        | 22        |
| 6/1/2014  | 6/26/2015 | P√ 704 00001353224 | 7/3/2014   | 2015 | 101  | 704    | 552  | BEAVER DAM             |         | 4162   | 26  | 7290 |        | 22        |
| 6/1/2014  | 6/26/2015 | PV 704 00001353226 | 7/3/2014   | 2015 | 101  | 704    | 661  | REGION HEADQUARTERS    |         | 4162   | 4   | 7291 |        | 22        |
| 6/1/2014  | 6/26/2015 | PV 704 00001353226 | 7/3/2014   | 2015 | 101  | 704    | 663  | SPRING MTN RANCH       |         | 4162   | 26  | 7290 |        | 22        |
| 6/1/2014  | 6/26/2015 | PV 704 00001353226 | 7/3/2014   | 2015 | 101  | 704    | 663  | SPRING MTN RANCH       |         | 4162   | 26  | 7290 |        | 22        |
| 6/1/2014  | 6/26/2015 | PV 704 00001353829 | 7/3/2014   | 2015 | 101  | 704    | 5000 | PLANNING & DEVELOPMENT |         | 4162   | 3   | 6200 |        | 22        |

## **Obligation Totals by Category**

Obligation Totals by Category -Displays obligations by category and the internal budget amounts by category, as set by the agency.

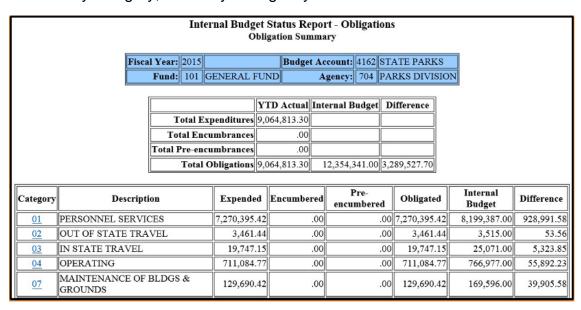

 Select the Category hyperlink to view expenditure totals by GLs (object code) or organization.

# **Obligation Totals by Category Report**

Category Summary page:

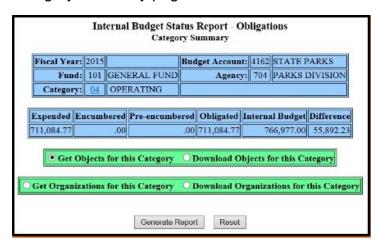

Example of the Get Objects for this Category report.

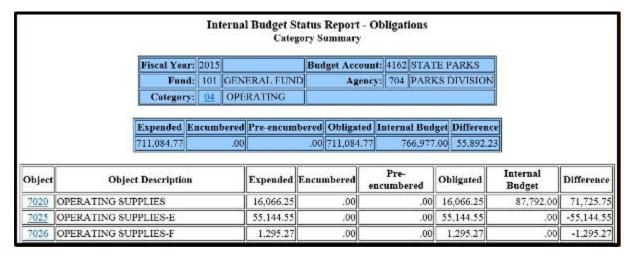

# **Obligations Totals by Organization**

Obligations Totals by Organization - Displays obligations by organization and the internal budget amounts by organization, as set by the agency.

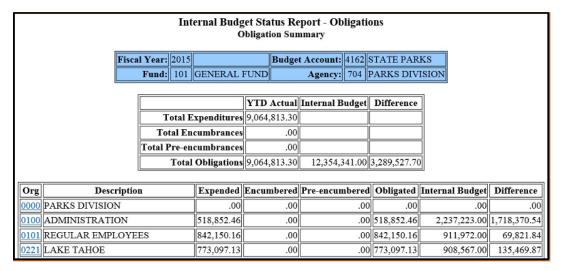

Select an Organization.

### Totals by Category for an Organization

Select Get Totals by Category for Organization.

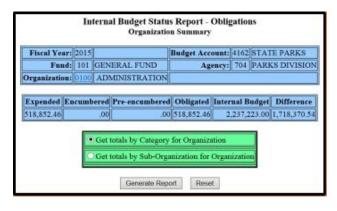

Displays obligation funds (expenditures plus encumbered and pre-encumbered funds) posted to an organization, the internal budget amount and the difference between them.

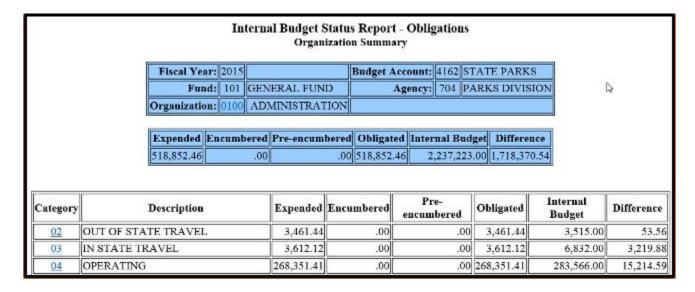

## **Totals by Object for Category**

Report displays the internal budget amounts determined by the agency and the expenditures made by the object code.

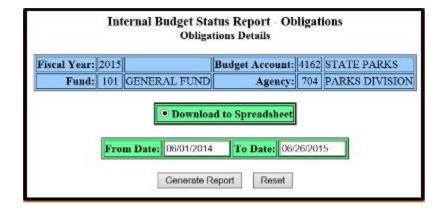

- Select Get totals by Object for Category.
- Select Generate Report.

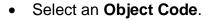

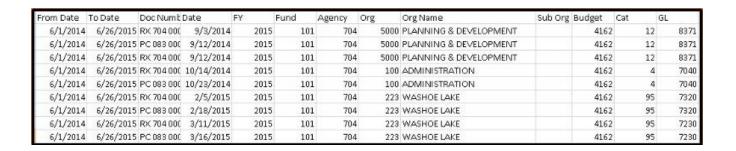

#### JOB REPORT MENU

This report displays expense and revenue totals in six different reports. Note: Information available on these reports begin with FY 2001.

#### **Job Numbers**

All transactions involving federal funds require a job number.

There should be one job number per grant award. NDOT, DETR and DWSS are exceptions to this rule.

- The first five characters **must** be the Federal CFDA number, without the decimal.
- The 6th and 7th characters **must** be the last two digits of the Federal fiscal year in which the grant originates.
  - In some instances, more than one grant per CFDA number will be awarded in a given Federal fiscal year. In this case, the requesting agency will add a letter at the end of the job number to further define the grant award, except that the letter "Z" may **not** be used in the eighth position of the job number.
- Non-Federal Job Numbers must begin with an alphabetic character.

### Making a Selection

Select the radio button next to the desired report. We will be selecting the **List Job Number Totals** report first.

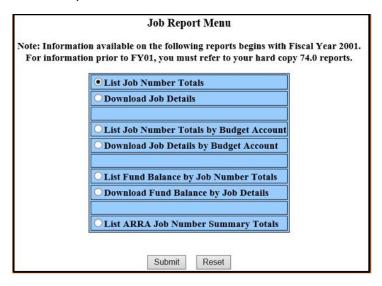

**Note:** The job reports in DAWN are related to the State of Nevada fiscal year, not the federal fiscal year. If the budget account and budget category fields are blank, the transactions associated with the job number you selected were posted to fund balance account types. To view details of these transactions, select **Download the Job Detail** or select the **Fund Balance by Job Number** reports.

#### **List Job Number Totals**

This report displays totals posted to a selected job number by fiscal year, fund, budget account, category and quarter with grand totals.

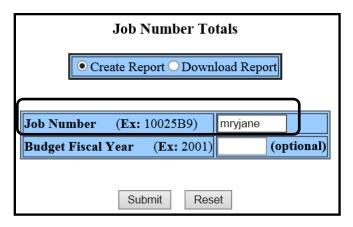

- Select Create Report or Download Report.
- Enter **mryjane** in the Job Number field.
- Enter a Fiscal Year, if desired.
- Select Submit.

The report below was the result using the **Create Report** option:

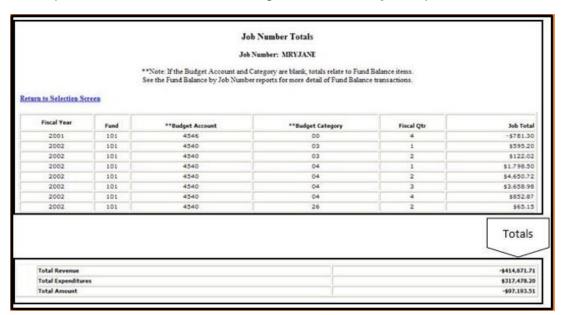

The report below was the result using the **Download Report** option:

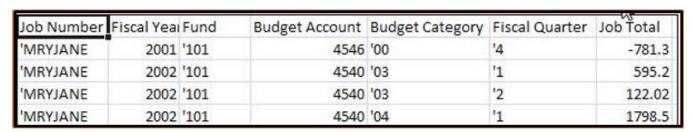

#### **Download Job Details**

The **Download Job Details** provides transaction details posted to the selected job number. This report downloads to an Excel spreadsheet only.

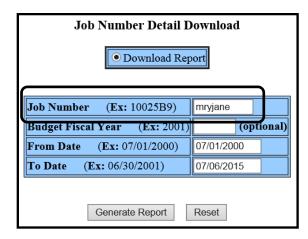

- Enter mryjane in the Job Number field.
- Enter a Fiscal Year, if desired.

**NOTE:** This will be the State of Nevada fiscal year, not the Federal fiscal year.

- Enter a date range for the report.
- Select Generate Report.

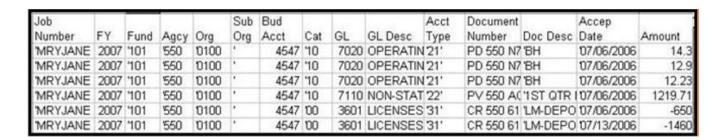

### **List Job Number Totals by Budget Account**

The **List Job Number Totals by Budget Account** displays job totals for selected budget accounts by fiscal year, fund, and job number.

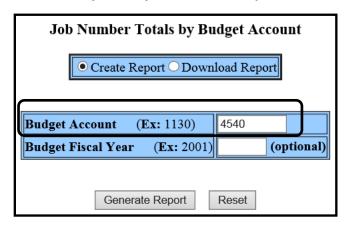

- Select Create Report or Download Report.
- Enter **4540** or another Budget Account.
- Enter Fiscal Year if desired.

**NOTE:** This will be the State of Nevada fiscal year, not the Federal fiscal year.

Select Generate Report.

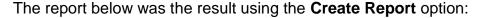

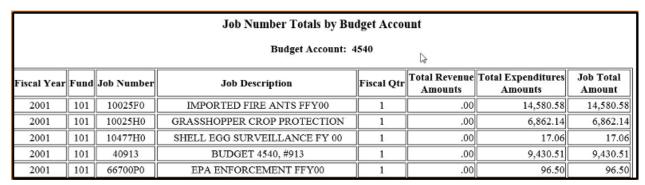

The report below was the result using the **Download Report** option:

| Job Numb | er Job Description | Fiscal Year | Fund | <b>Budget Account</b> | Fiscal Qtr | Total Revenue | Total Expenditures | Job Total |
|----------|--------------------|-------------|------|-----------------------|------------|---------------|--------------------|-----------|
| 'W&M'    | WEIGHTS & MEASURES | 2001        | 101  | 4540                  | 4          | 9116.09       | 0                  | 9116.09   |
| 'WEEDS   | WEED SPRAYING      | 2001        | '101 | 4540                  | 4          | -5609.2       | 5972.09            | 362.89    |
| 'WEEDS   | WEED SPRAYING      | 2003        | '101 | 4540                  | 3          | 0             | -881.9             | -881.9    |
| 'WEEDS   | WEED SPRAYING      | 2002        | '101 | 4540                  | 1          | 0             | 763                | 763       |
| 'PLANT   | PLANT INDUSTRY     | 2003        | 101  | 4540                  | 2          | -37170.07     | 384089.7           | 346919.63 |

## **Download Job Details by Budget Account**

The **Download Job Details by Budget Account** displays detailed transactions of selected budget accounts and fiscal years.

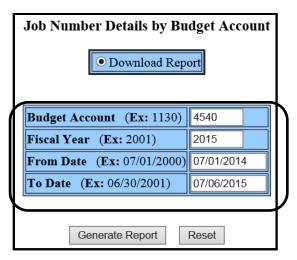

- Enter **4540** in the **Budget Account** field.
- Enter the **current fiscal year** in the Fiscal Year field. This is a required field.
- Enter a date range.
- Select **Generate Report**.

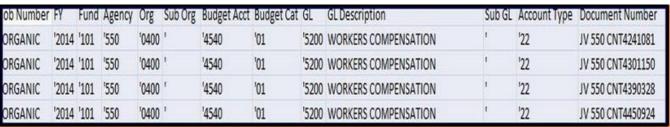

## **List Fund Balance by Job Number Totals**

The **List Fund Balance by Job Number Totals** displays transactions (such as funds carried forward from a prior fiscal year) that have job numbers associated with them.

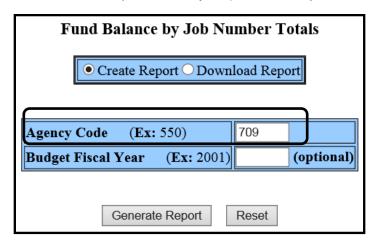

- Select Create Report or Download Report.
- Enter an Agency Code. Use 709.
- Enter a Fiscal Year if desired.

**NOTE:** This will be the State of Nevada fiscal year, not the Federal fiscal year.

• Select Generate Report.

The report below was the result using the **Create Report** option:

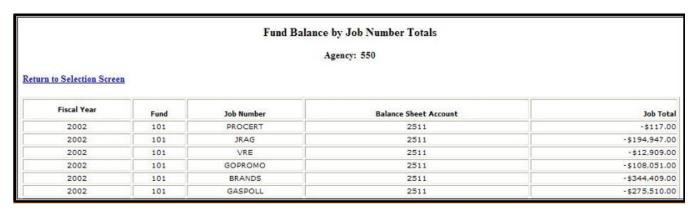

The report below was the result using the **Download Report** option:

| Agency | Fiscal Year | Fund | Balance Sheet Account | Job Number | Job Total |
|--------|-------------|------|-----------------------|------------|-----------|
| '550   | '2002       | '101 | '2511                 | 'PROCERT   | -117      |
| '550   | '2002       | '101 | '2511                 | 'JRAG      | -194947   |
| '550   | '2002       | '101 | '2511                 | 'VRE       | -12909    |
| '550   | '2002       | '101 | '2511                 | 'GOPROMO   | -108051   |
| '550   | '2002       | '101 | '2511                 | 'BRANDS    | -344409   |
| '550   | '2002       | '101 | '2511                 | 'GASPOLL   | -275510   |

### **Download Fund Balance by Job Details**

List **Download Fund Balance by Job Details** displays detailed transactions and fund balance account types (such as funds carried forward from a prior fiscal year) that have job numbers associated with them.

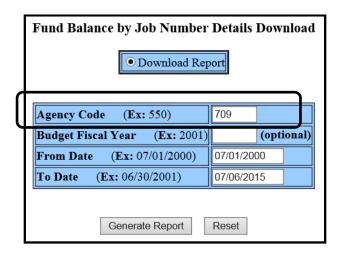

- Enter an Agency Code.
- Enter a Fiscal Year if desired.
- Enter a date range.
- Select Generate Report.

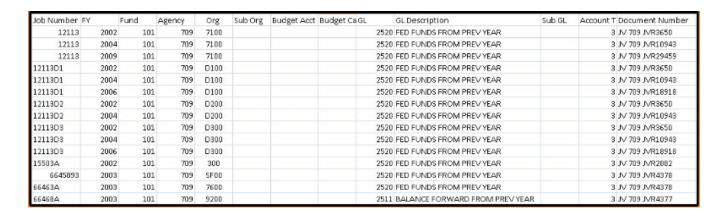

## **List ARRA Job Number Summary Totals**

List ARRA Job Number Summary Totals displays American Recovery and Reinvestment Act (ARRA) job numbers with total to date revenue and expenditures.

| ARRA (American Recovery | and Reinvestme  | nt Act) Job Number S | Summary Totals |
|-------------------------|-----------------|----------------------|----------------|
| Job Number              | Revenue Amounts | Expenditures Amounts |                |
| 1056110Z                | 878,346.00      | 878,346.00           |                |
| 10561RAZ                | 869,322.00      | 869,322.00           |                |
| 1056809Z                | 200,526.00      | 200,526.00           |                |
| 1056810Z                | 218,508.00      | 218,508.00           |                |
| 1057811Z                | 1,468,423.96    | 1,468,423.96         |                |
| 1057909Z                | 678,619.00      | 678,618.95           |                |
| 1057910Z                | .00             | 1,135.00             |                |
| 1068809Z                | 19,489.14       | 19,489.14            |                |
| 1068860Z                | 1,314,100.00    | 1,314,100.00         |                |
| 1068861Z                | 2,004,423.40    | 2,004,423.40         |                |
| 1068862Z                | 310,000.00      | 310,000.00           | De Co          |
| 1068863Z                | 490,000.00      | 490,000.00           |                |
| 10688A9Z                | 1,078,181.54    | 1,061,916.56         |                |
| 10688B9Z                | 535,815.06      | 524,419.73           |                |
| 10688C9Z                | 635,204.03      | 617,137.97           |                |
| 10688H9Z                | 725,917.12      | 711,269.58           |                |

### **ENCUMBRANCE DETAIL REPORT**

This report displays purchasing documents that have encumbered budgetary funds but have not yet been paid.

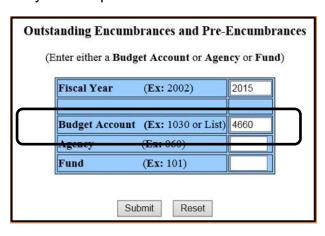

- Use the current fiscal year. The field will default to the current fiscal year.
- Enter either a Budget Account or Agency or Fund. We will be using budget account #4660 in this example.

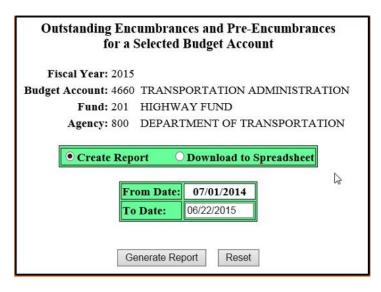

- Select Create Report or Download to Spreadsheet.
- Enter a To Date. The From
   Date will default to the
   beginning of the fiscal year you
   are searching.

The report below was the result using the **Create Report** option:

| Outstanding Encumbrances and Pre-Encumbrances for a Selected Budget Account |                                          |             |                       |               |                              |  |  |  |
|-----------------------------------------------------------------------------|------------------------------------------|-------------|-----------------------|---------------|------------------------------|--|--|--|
| Fiscal Year: 2015  Budget Account: 4660 TRANSPORTATION ADMINISTRATION       |                                          |             |                       |               |                              |  |  |  |
| Fund: 201 HIGHWAY FUND                                                      |                                          |             |                       |               |                              |  |  |  |
|                                                                             | Agency: 800 DEPARTMENT OF TRANSPORTATION |             |                       |               |                              |  |  |  |
|                                                                             | Agency, ood DEFACTMENT OF TRANSPORTATION |             |                       |               |                              |  |  |  |
| Transaction Detail Date Range: 07/01/2014 - 06/22/2015                      |                                          |             |                       |               |                              |  |  |  |
| Category                                                                    | Doc Number                               | Accept Date | Outstanding<br>Amount | Vendor Number | Vendor Name                  |  |  |  |
| 04                                                                          | RX 083 NDEQ015482                        | 06/03/2015  | 10,625.00             | NDOTPURCH     | NDOT Data Interchange Vendor |  |  |  |
| 04                                                                          | RX 083 NDHQ21915                         | 06/12/2015  | 6,439.91              | NDOTPURCH     | NDOT Data Interchange Vendor |  |  |  |
| 04                                                                          | RX 083 NDHQ22615                         | 06/15/2015  | 5,050.70              | NDOTPURCH     | NDOT Data Interchange Vendor |  |  |  |
| 04                                                                          | RX 083 NDHQ23115                         | 06/16/2015  | 35,800.00             | NDOTPURCH     | NDOT Data Interchange Vendor |  |  |  |
| 04                                                                          | RX 083 NDHQ23715                         | 06/17/2015  | 64,507.00             | NDOTPURCH     | NDOT Data Interchange Vendor |  |  |  |
| 04                                                                          | RX 083 NDHQ23815                         | 06/17/2015  | 12,750.00             | NDOTPURCH     | NDOT Data Interchange Vendor |  |  |  |
| 04                                                                          | RX 083 NDHQ24015                         | 06/18/2015  | 12,139.33             | NDOTPURCH     | NDOT Data Interchange Vendor |  |  |  |
| 04                                                                          | RX 083 NDHQ24115                         | 06/18/2015  | 6,427.00              | NDOTPURCH     | NDOT Data Interchange Vendor |  |  |  |

From this page you may select a document number hyperlink for details on the purchasing documents.

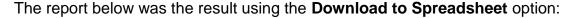

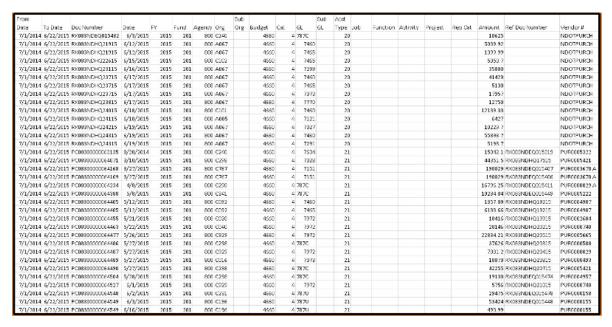

### FIXED ASSET INVENTORY REPORT

This report displays fixed assets by location code and/or asset type. What are the location codes for your agency?

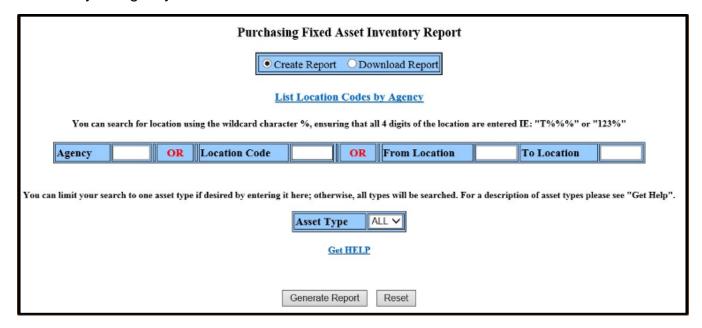

If you do not know the location codes for your agency then you can obtain a list of those location codes here.

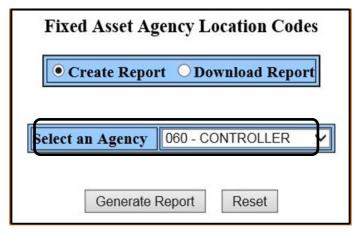

 Select the desired Agency number from the drop down list.
 In this example we are using agency #060.

#### **Fixed Asset Agency Location Codes** AGENCY 060 - CONTROLLER'S OFFICE has fixed assets at the following locations: Location **Location Agency Name Location Address** Code CONTROLLER'S OFFICE 101 NORTH CARSON STREET #5 0086 CONTROLLERS OFFICE 0544 515 E MUSSER ST, 2ND FLR 727 FAIRVIEW DR STE C, CC 0645 CONTROLLERS TRAINING ROOM CONTROLLERS/FAST FACILITY 0779 4615 W SUNSET RD LV 0780 CONTROLLER'S/SEOC NAT. GUARD 2478 FAIRVIEW DR 0996 CONTROLLERS TRAINING ROOM 727 FAIRVIEW DR STE B, CC CONTROLLER'S 1001 555 E WASHINGTON AVE ST4300 LV

Once you obtain your location code listing for your agency, you may also **Download the Report** to Excel. This option can be very helpful if you have a large number of location codes.

The location code listing includes the location code, location name and location address to locate the fixed asset locations for the agency.

Once you know the location codes for your agency, you can then obtain a **Fixed Asset Inventory Report**.

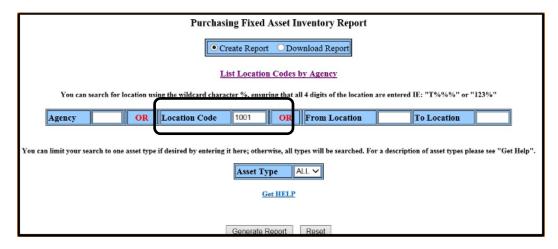

- Select Create Report or Download Report.
- Enter an Agency or;
- Enter a Location Code or a range of Location Codes.
- Enter an Asset Type, if desired.

To locate the **Fixed Asset Manual** or if you have any questions or need any assistance in regards to your inventory, contact State Purchasing directly at (775) 684-0170.

The report below was the result using the **Create Report** option:

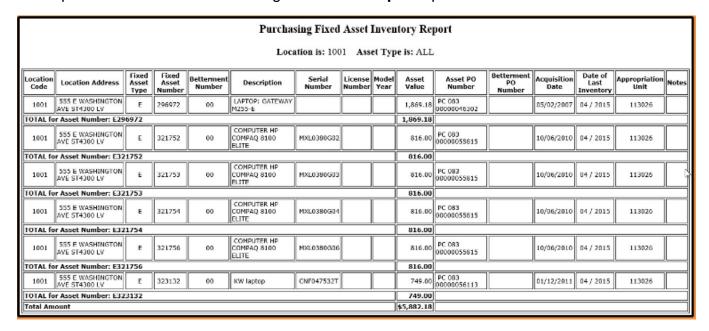

The report below was the result using the **Download Report** option:

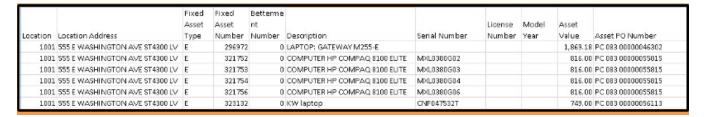

## STALE CHECK REPORT

The **Stale Check Report** displays checks that have gone stale (uncashed), for more than 180 days, by **Budget Account**, **Agency** or **Fund**.

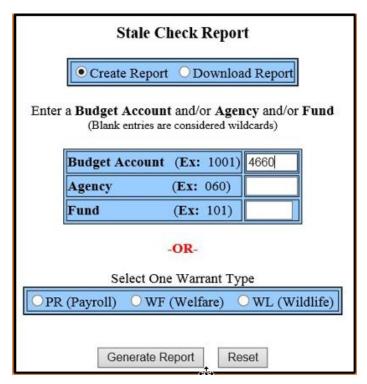

- Select Create Report or Download Report.
- Enter Budget Account,
   Agency and/or Fund, or
- Select One Warrant Type.
- Select Generate Report.

The report below was the result using the **Create Report** option, the example is the outcome using **budget account #2891**.

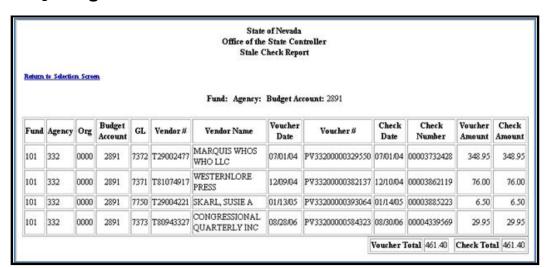

The report below was the result using the **Download to Spreadsheet** option:

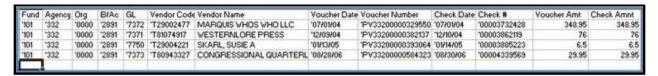